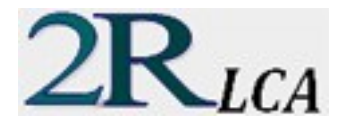

## **AN INTRODUCTION TO LIFE CYCLE ANALYSIS**

MECHANICAL BEHAVIOUR OF THE SYSTEM

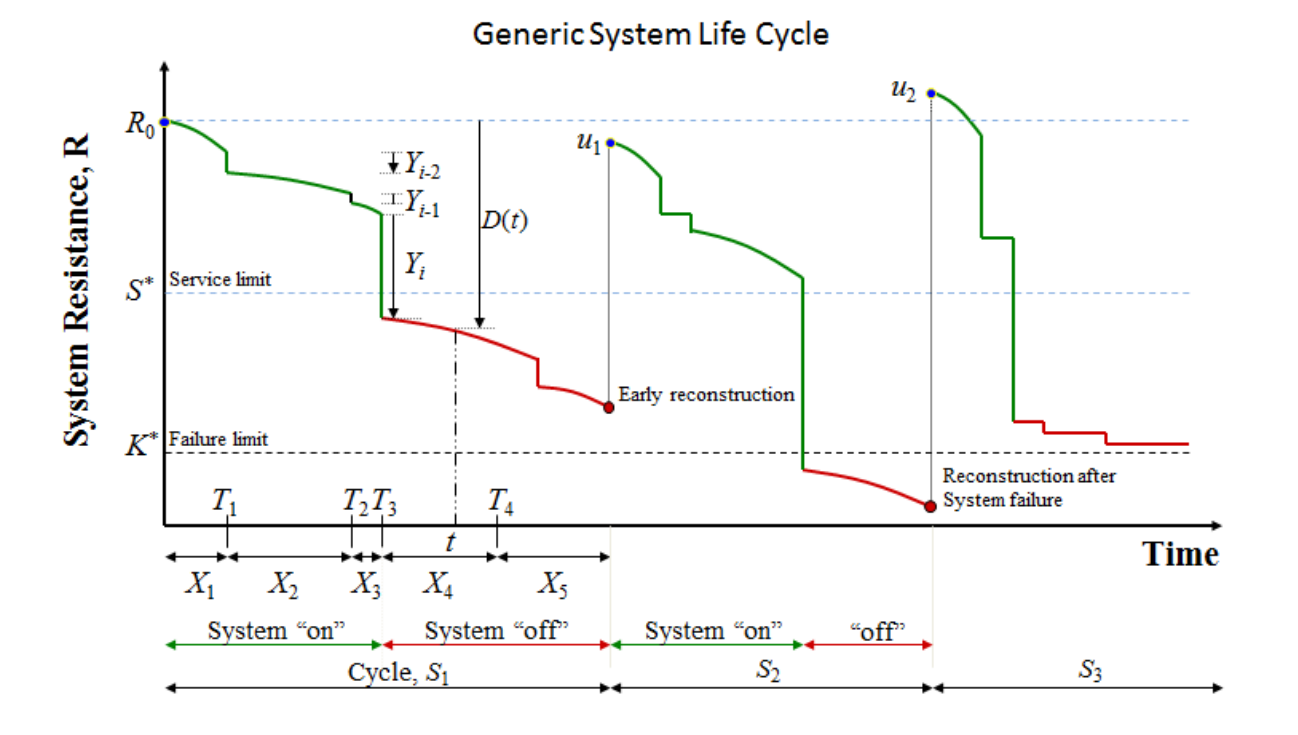

POSSIBLE BEHAVIOUR MODELS – WITHOUT SYSTEM RECONSTRUCTION

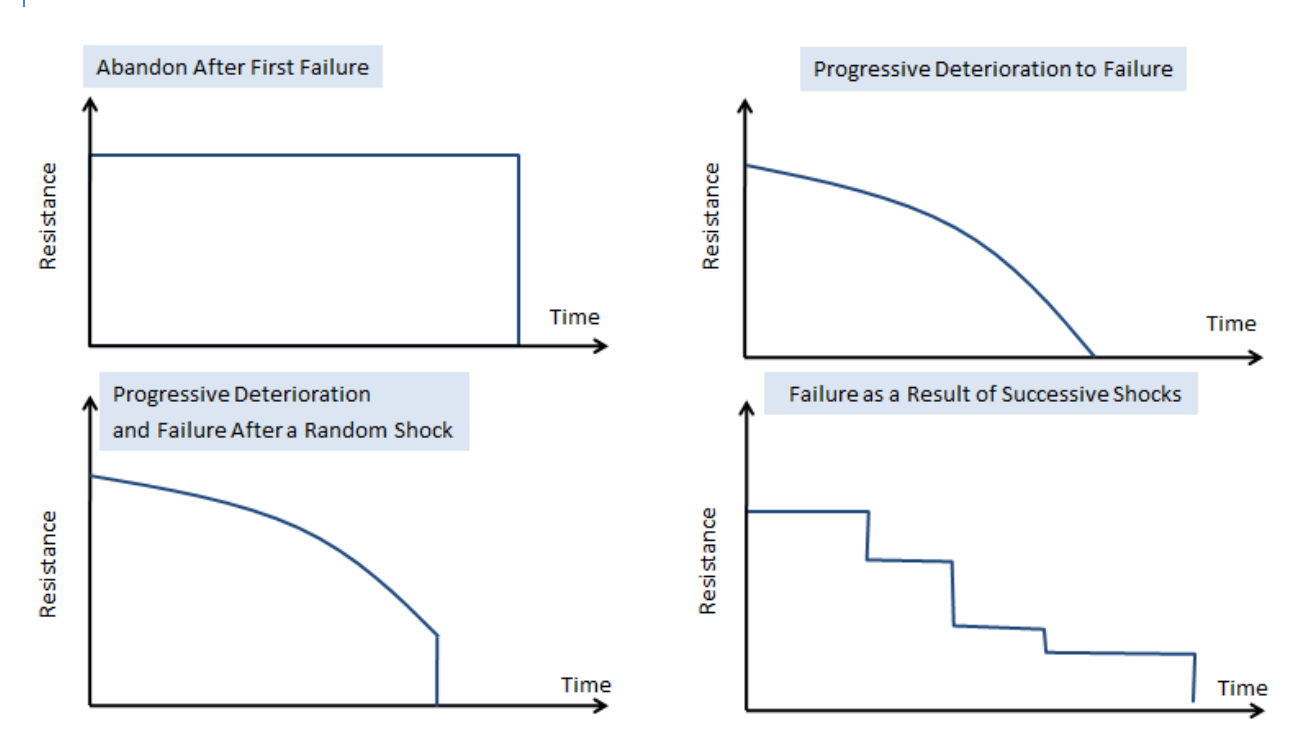

#### POSSIBLE BEHAVIOUR MODELS – WITH SYSTEM RECONSTRUCTION

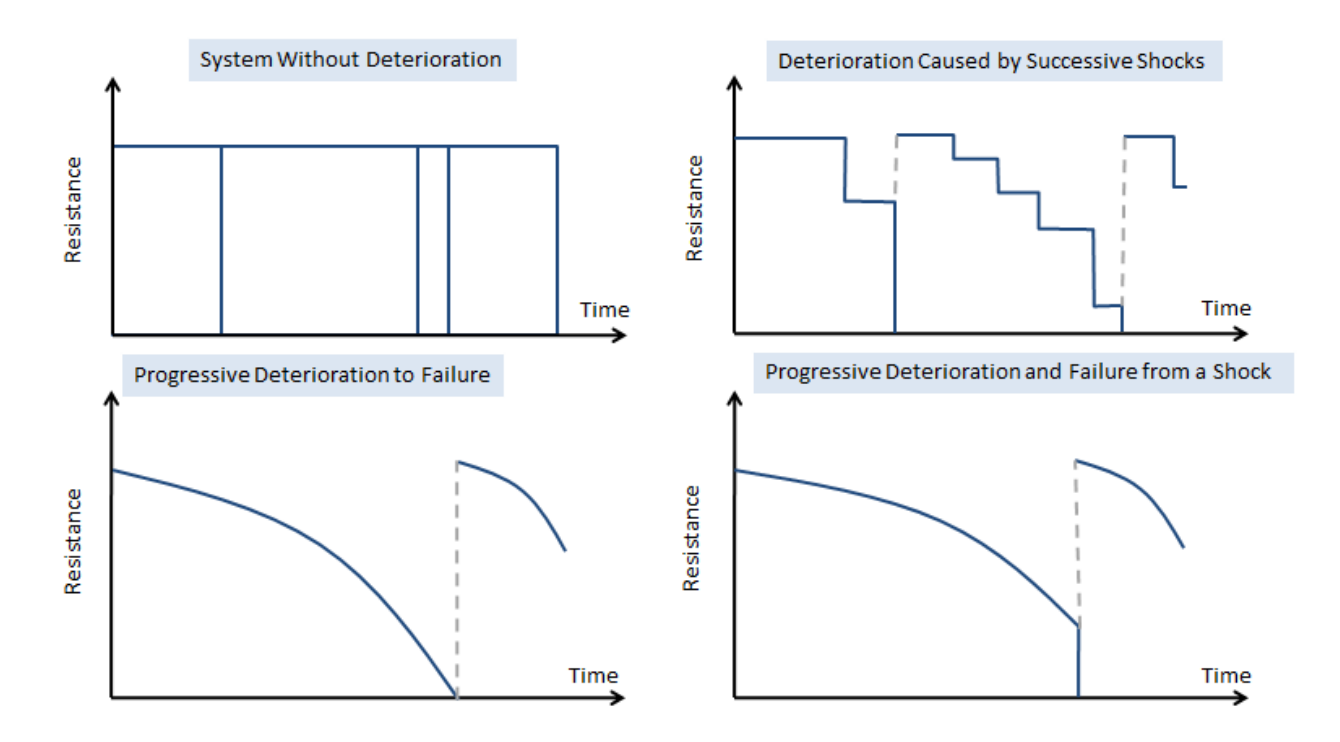

## 2R LCA TERMINOLOGY EXPLAINED

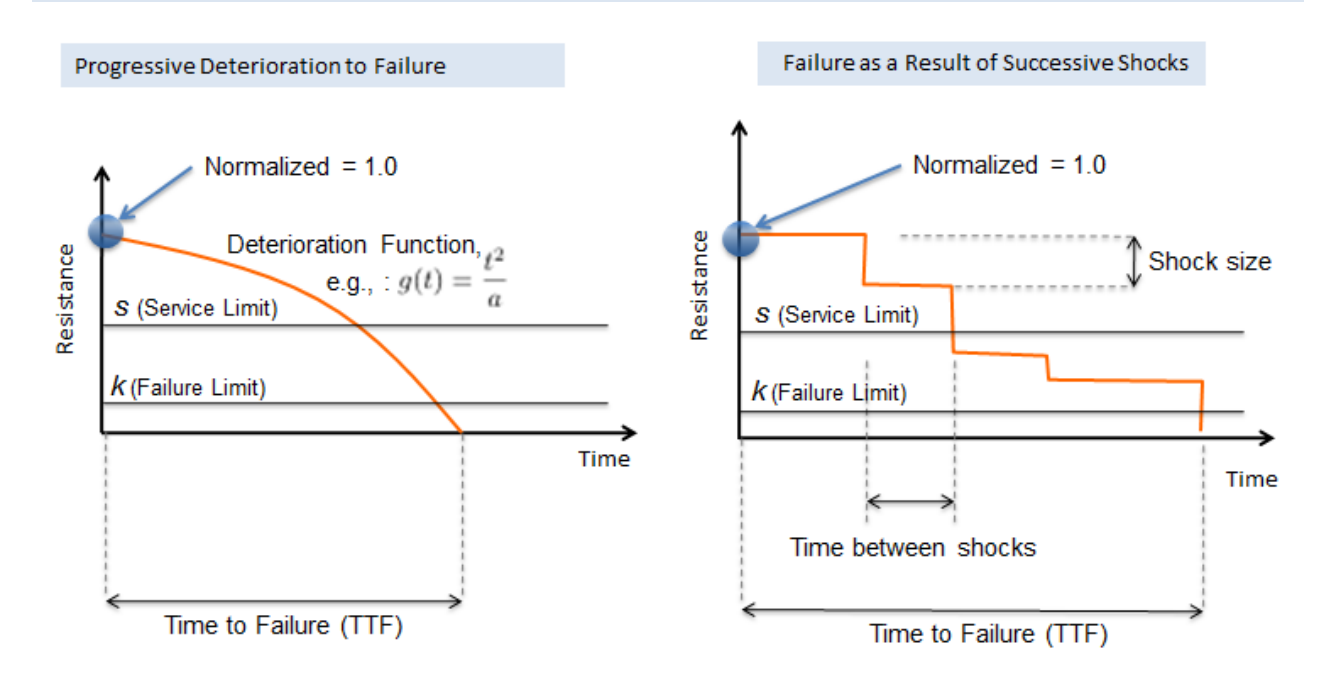

## EFFECT OF AN INTERVENTION ON THE SYSTEM'S AVAILABILITY

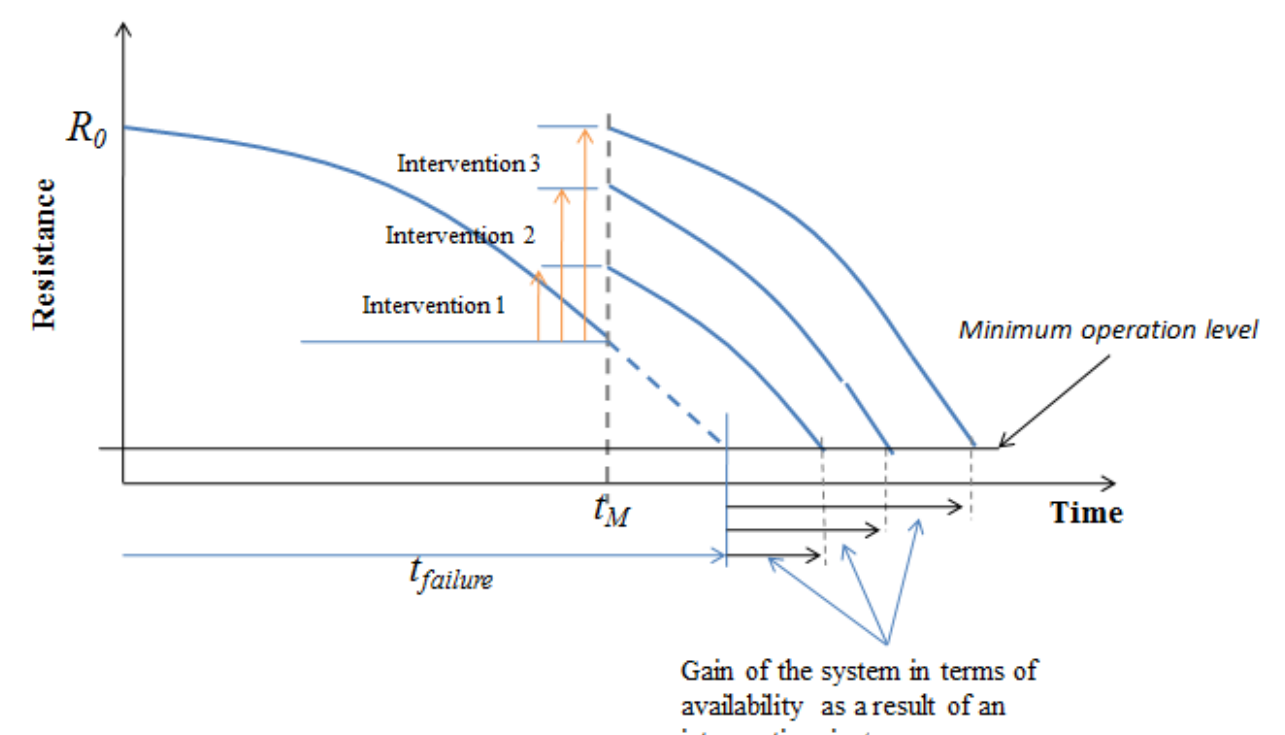

intervention in  $t_M$ 

RECONSTRUCTION APPROACHES

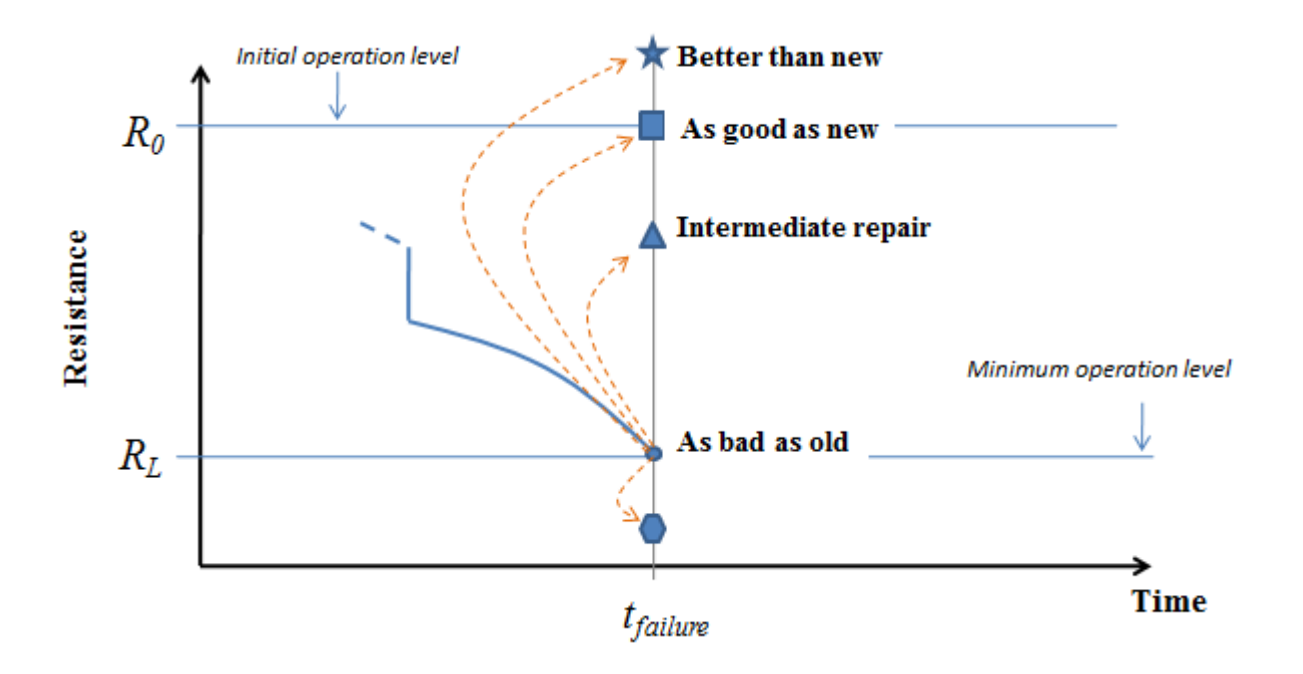

## MAINTENANCE SCHEMES

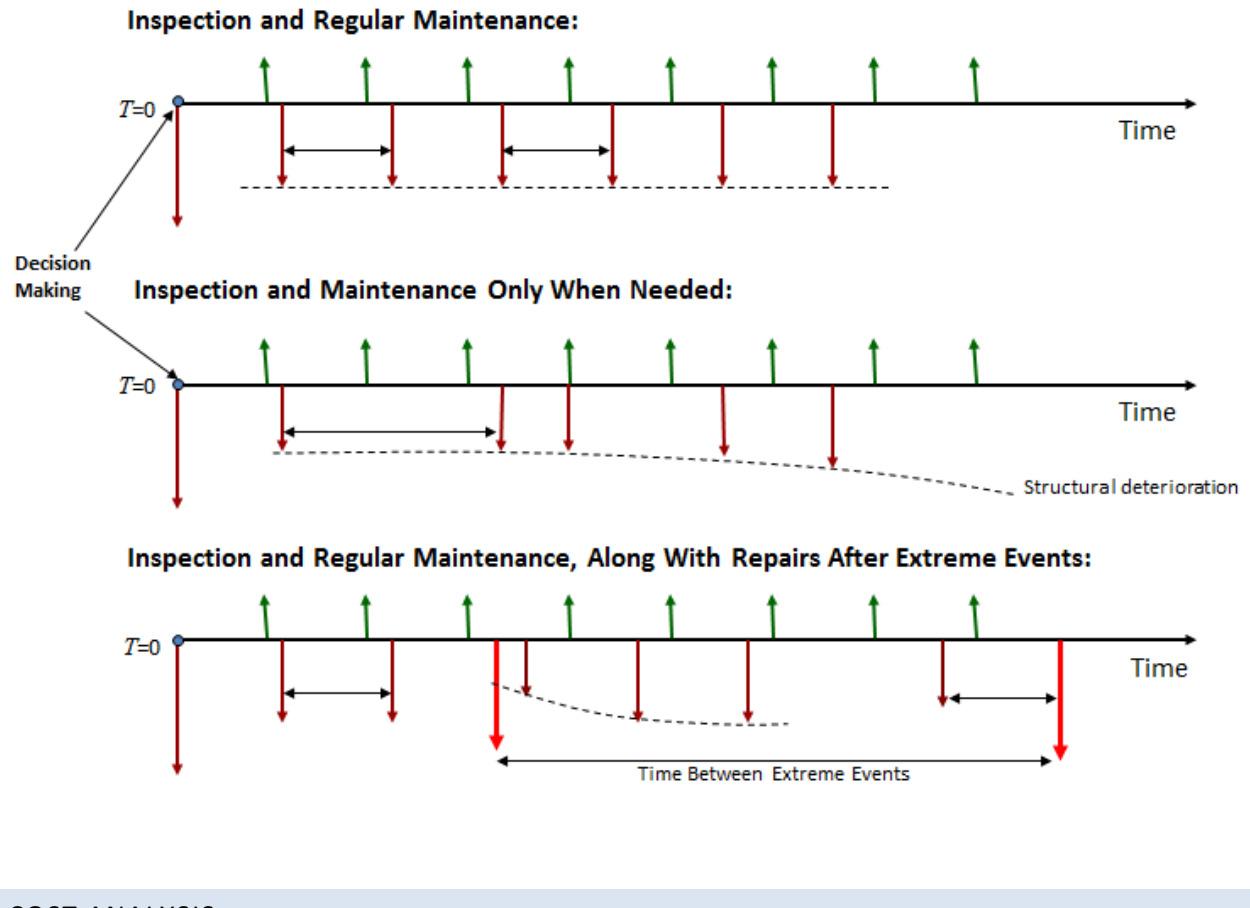

# COST ANALYSIS

## FINANCIAL VIABILITY

The financial analysis must be carried out for *t*=0, which entails the calculation of the project's **Net Present Value**:

$$
VPN = \sum_{i=1}^{n} C(t_i) \cdot e^{-\gamma \cdot t_i}
$$

The discount rate must take two factors into account:

- 1. **Pure Time Value of Money (** $\delta$ **):** the interest rate demanded by an investor for postponing his consumption and making available capital to a borrower.
- 2. **Inflation Premium**  $(\rho)$ **:** if the lender anticipates inflation during the term of loan he demands an extra return to compensate for the loss in purchase power of money.

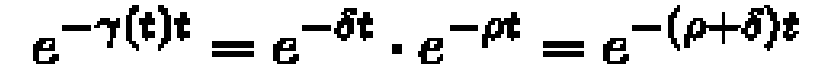

## PERFORMANCE AND COST ANALYSIS CORRESPONDANCE

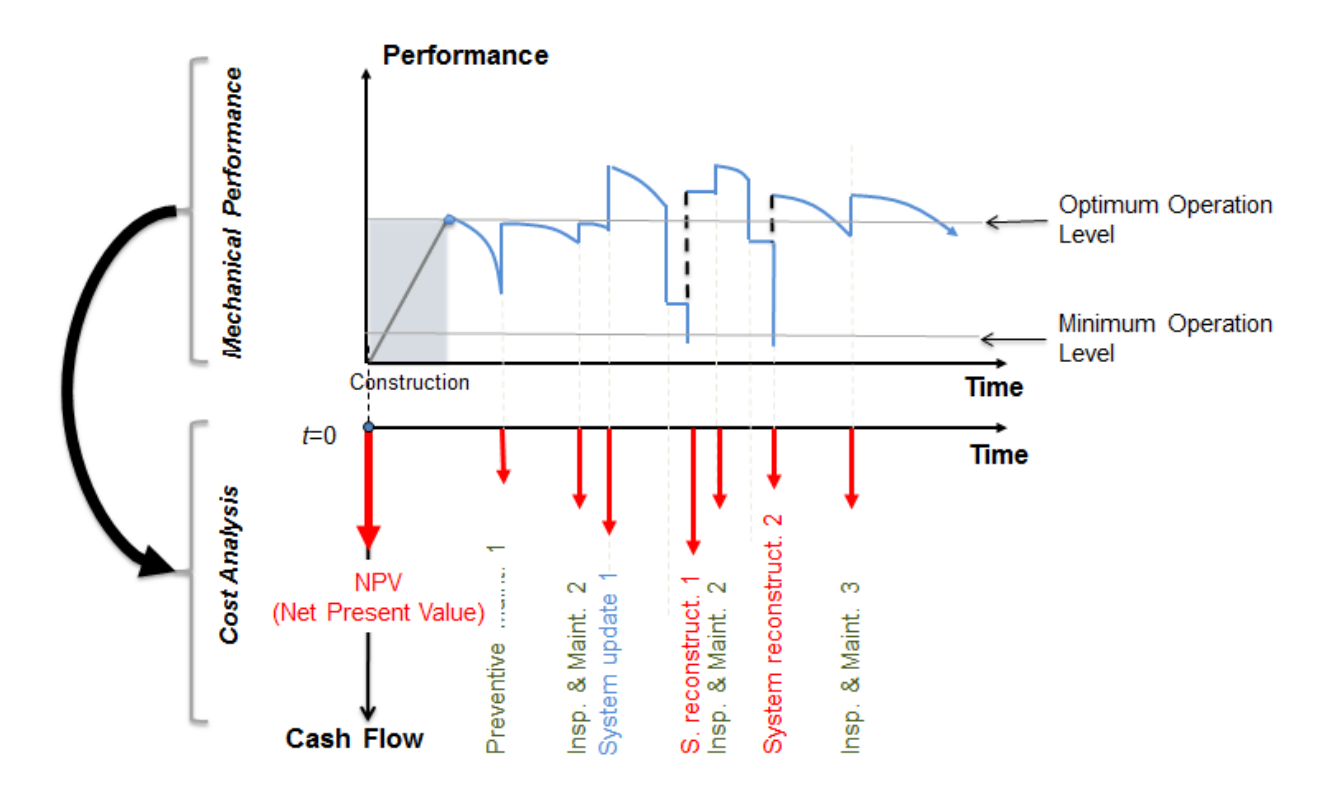

UTILITY FUNCTION

**Utility Function:** 

 $Z(\mathbf{R}) = B(\mathbf{R},t) - C(\mathbf{R},t) - D(\mathbf{R},t)$ 

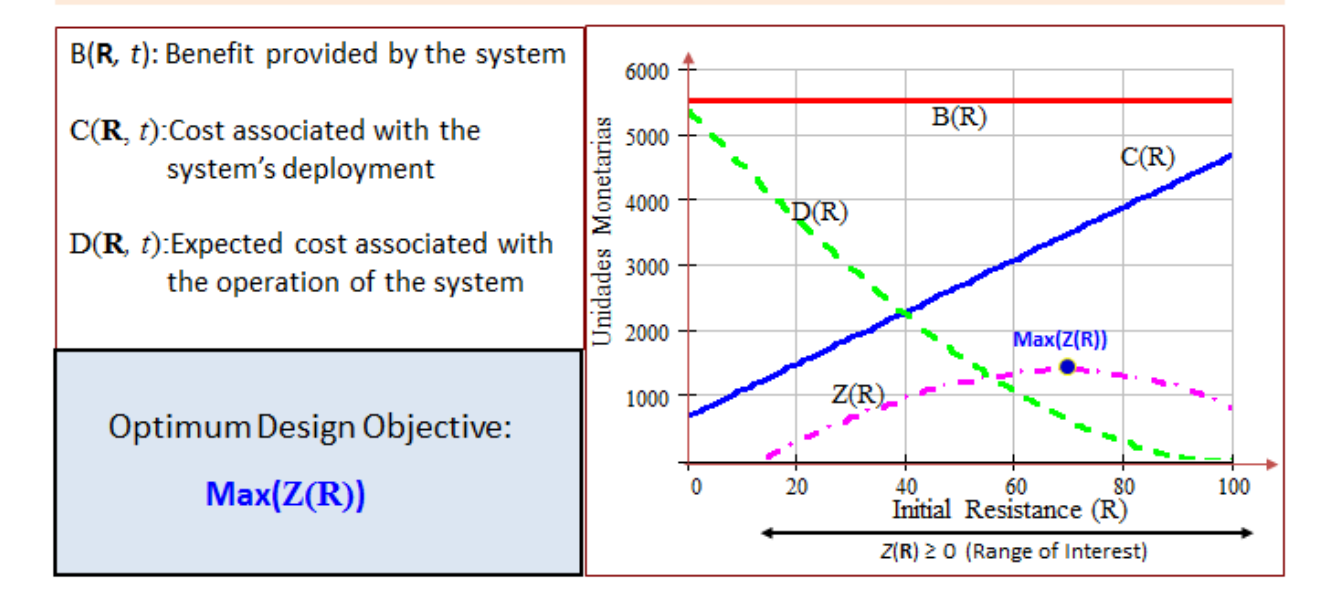

2R LCA is capable of reading and writing **.2rl** files, which contain the complete description of a specific life cycle model (approach, deterioration model, analysis parameters, cost function, etc).

These files are the means for 2R LCA users to save their work, as well as the medium of distribution of models that could be of interest to other 2R LCA users.

#### SAVING MODELS

Even if a model isn't yet complete, a user can decide to save its information for later use. In order to do this, the user must navigate through the **File** menu and select the **Save** or **Save As…** option:

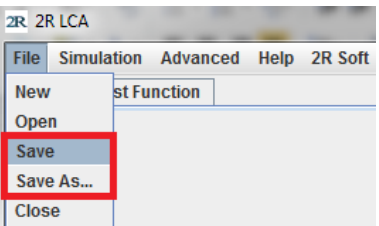

The difference between **Save** and **Save As…** is that, while **Save** will only ask for the file's name and destination once and will then overwrite that same file on any subsequent uses, **Save As…** will ask for the file's name and destination every time it is invoked. Thus, **Save As…** is to be used whenever a user wants to save modifications made to a file without modifying the base file.

#### OPENING MODELS

In order to load the information contained inside a **.2rl** file, the user must navigate through the **File** menu and select the **Open** option:

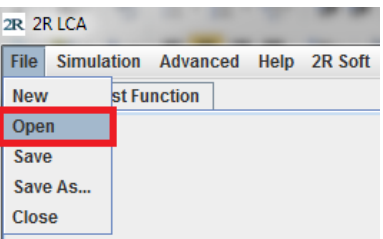

If no errors occur, the loaded model is shown in the **Main** and **Cost Function** tabs (approach, deterioration model, analysis parameters, cost function, etc).

**BASICS**

#### GRAPHS

All of the graphs generated in 2R Soft provide a wide array of options in the form of a context menu. **The context menu appears when you right-click over a graph:**

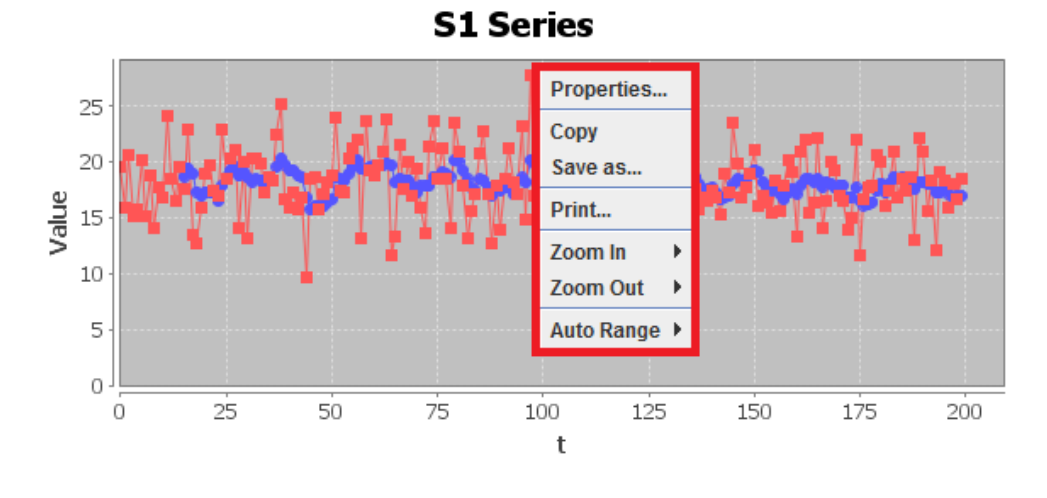

#### PROPERTIES PANE

If you select the **Properties…** option, a properties pane appears. The properties pane lets you change the graph title, axis names, axis ranges, and font size.

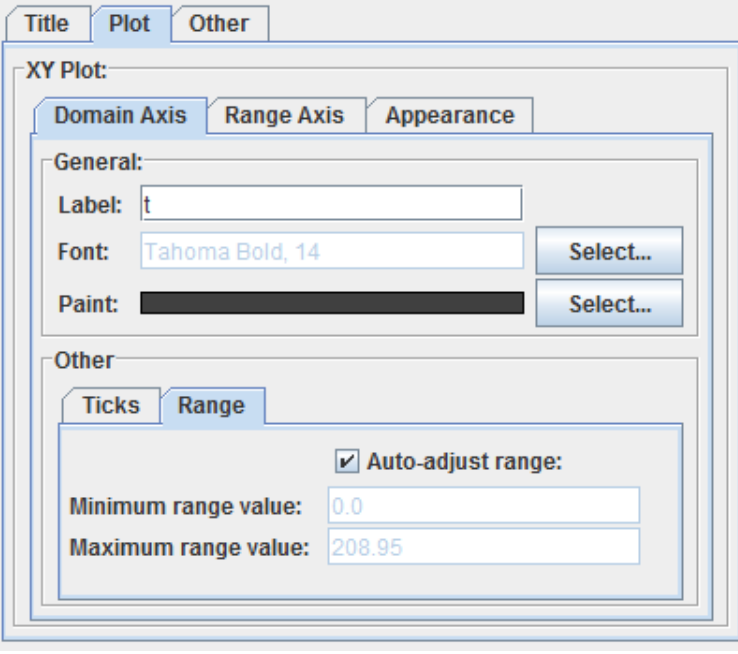

## COPY AND SAVE AS…

If you select **COPY**, the graph is copied to the system clipboard, so you can **PASTE** it anywhere else (Microsoft Word, Microsoft PowerPoint, etc).

Meanwhile, if **Save As…** is selected, 2R Soft will save the graph as a **PNG** image file in your hard disk after selecting the desired output folder and file name:

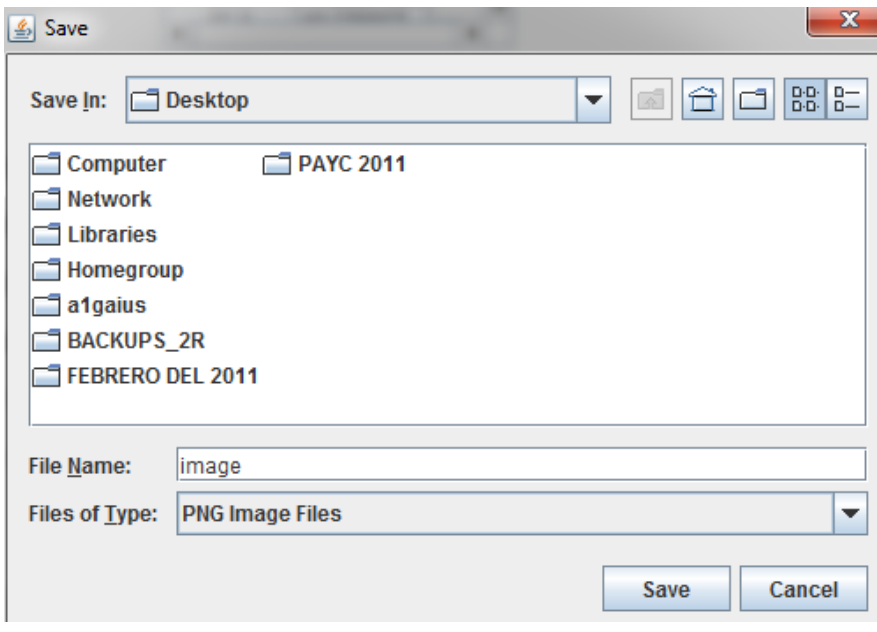

#### PRINT

The **Print** option does just that: it sends the graph to the printer of your choice (local or networked):

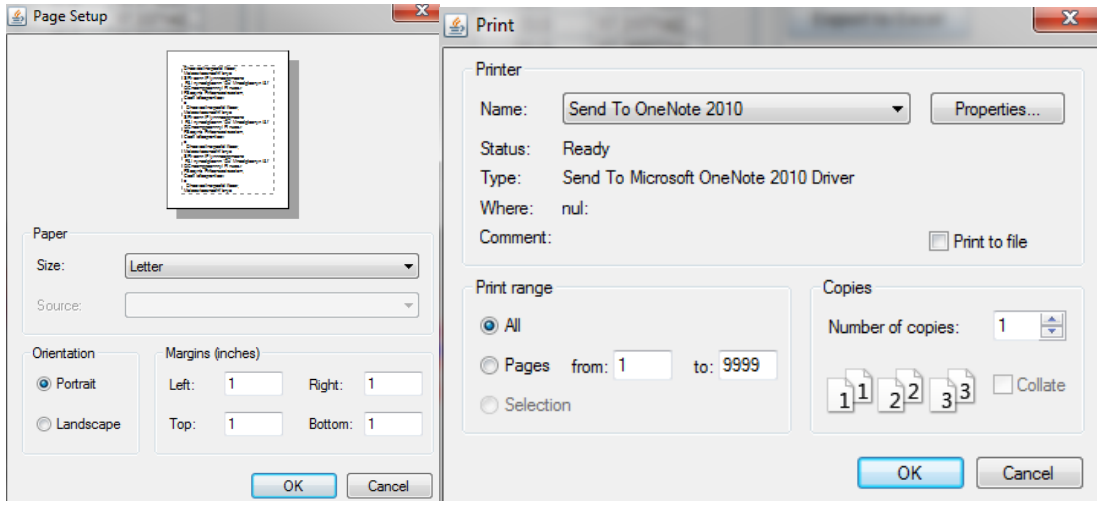

## SCALE OPTIONS

The **Auto Range**, **Zoom In**, and **Zoom Out** options are a quick way to inspect the graph. If a very specific range is needed for an axis, we highly recommend the **Properties Pane**.

## MANUAL ZOOM IN

For user convenience, all **2R Soft graphs support manual zoom in by regions.** If you're interested in a specific region**, hold your left-click and drag the mouse** to generate a highlighted box around that region:

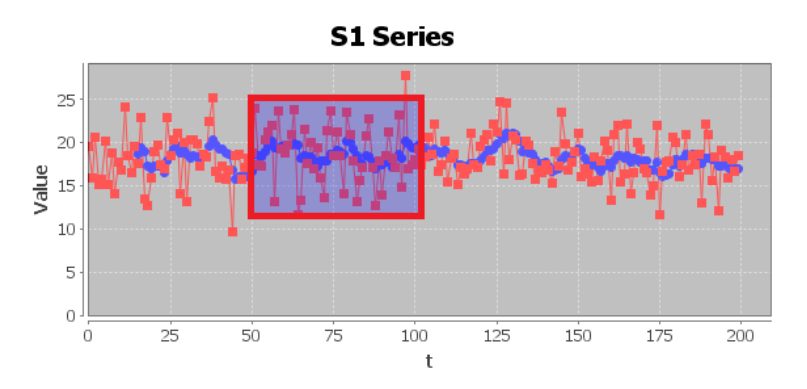

The end result:

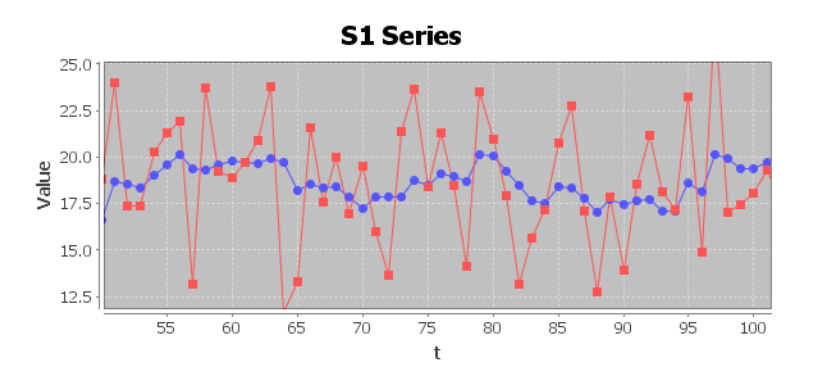

## <span id="page-8-0"></span>EQUATION EDITOR

User-entered equations are common in 2R Soft. This section of the document explains the use of the equation editor.

# FUNCTIONS AND OPERATIONS

Equations can contain the following functions and operations:

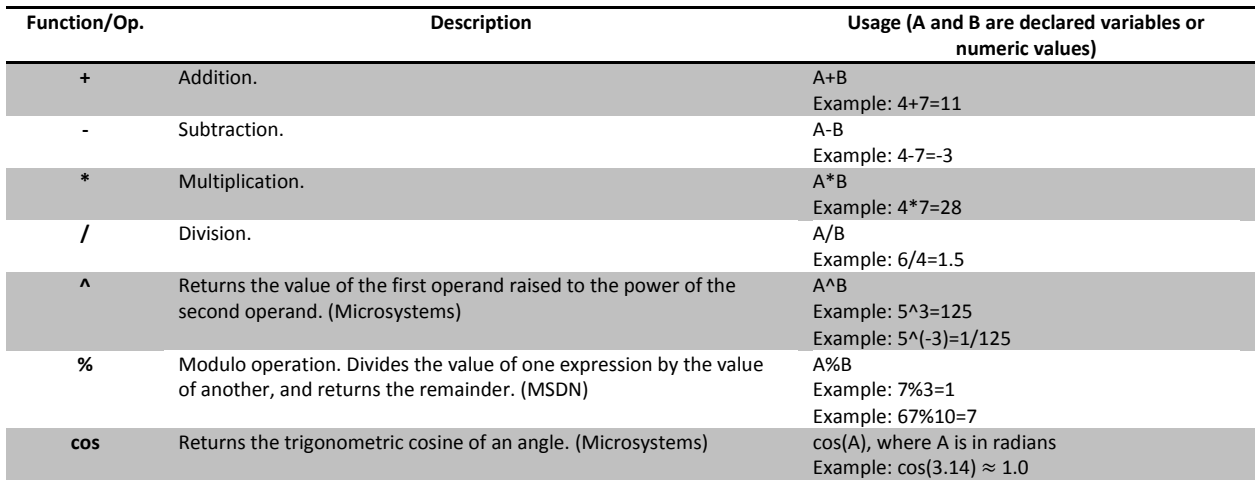

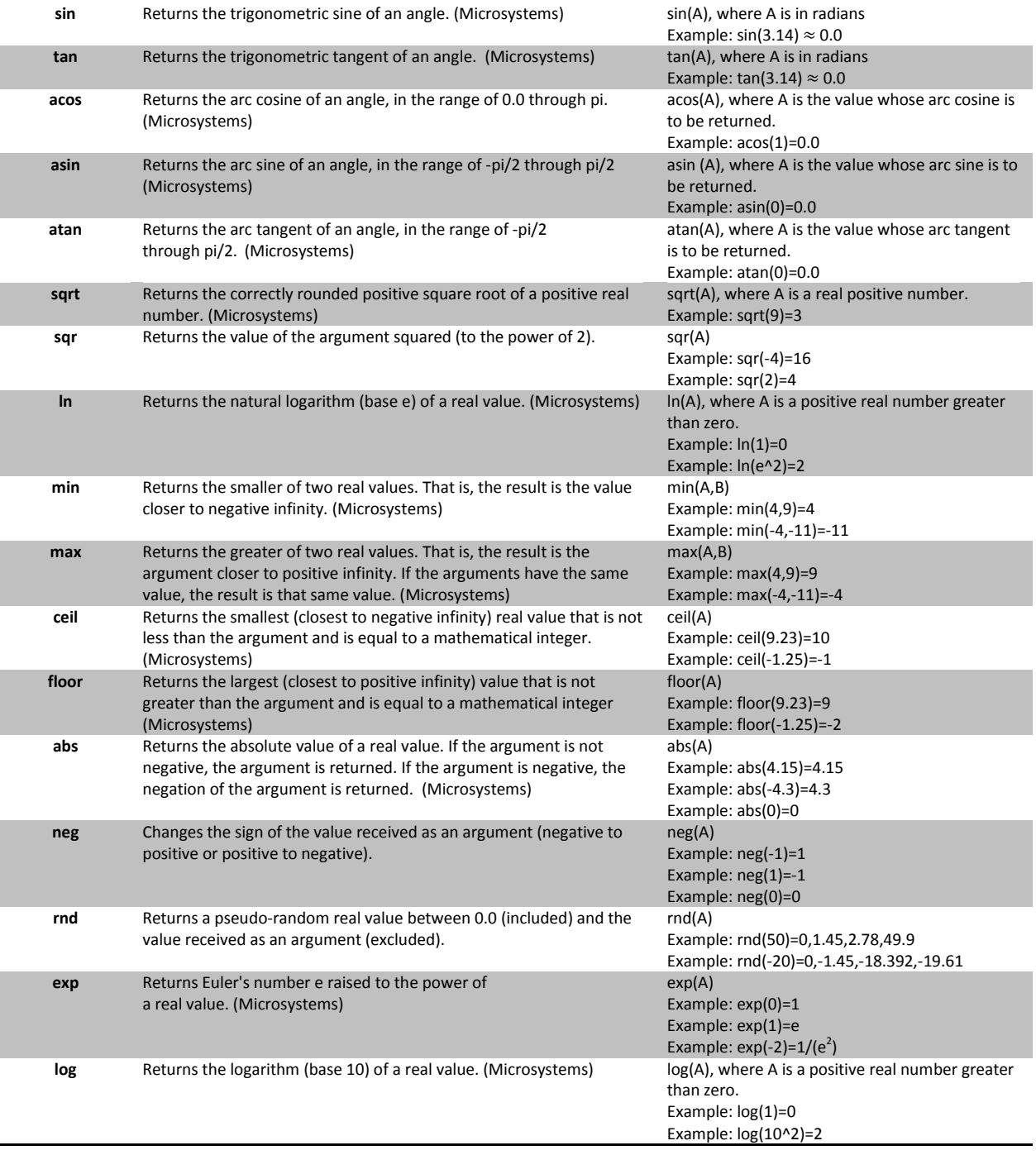

# <span id="page-10-0"></span>PROBABILITY DISTRIBUTION TYPES

When declaring a variable with a known distribution, the user can select one of many types of probability distributions.

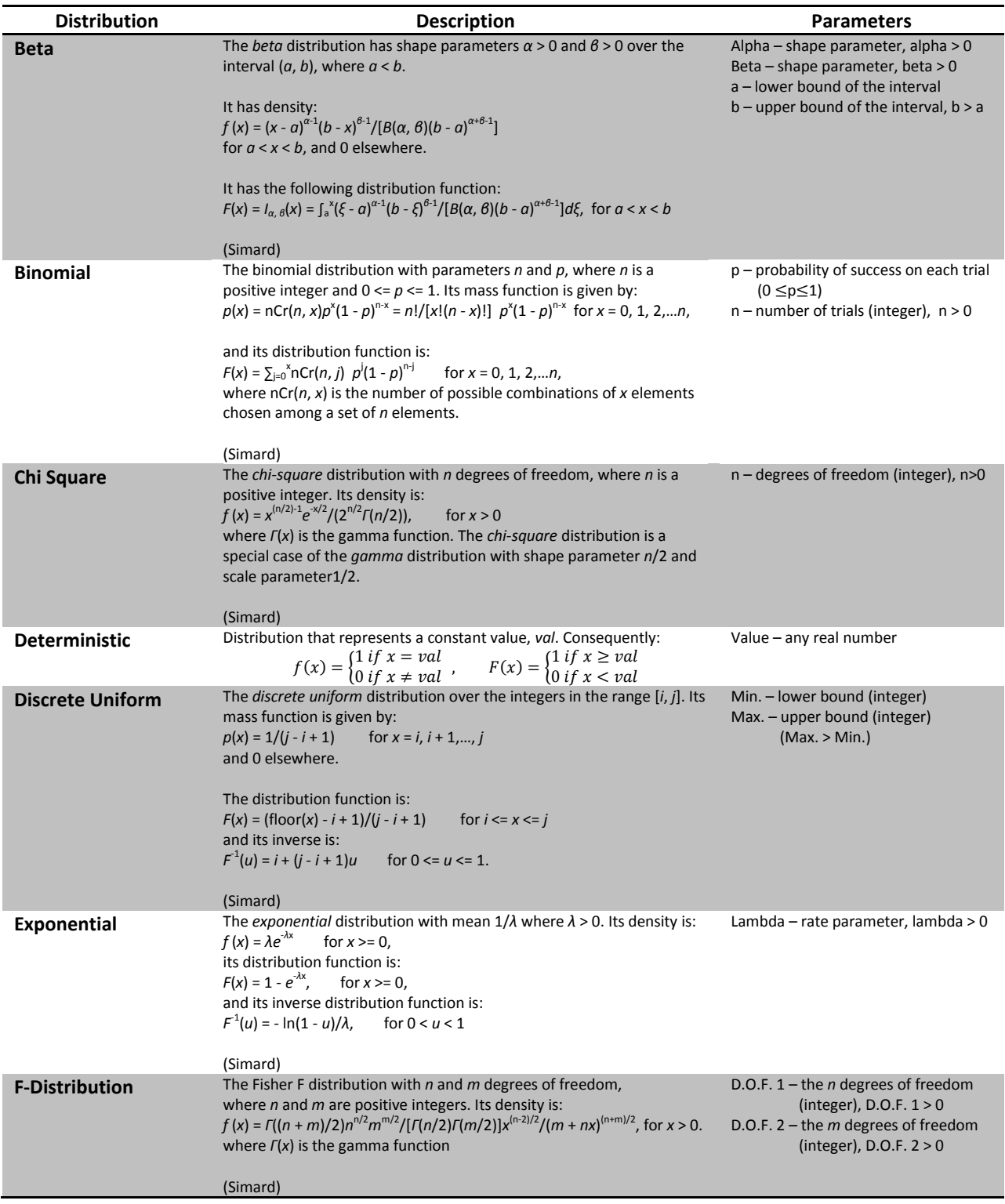

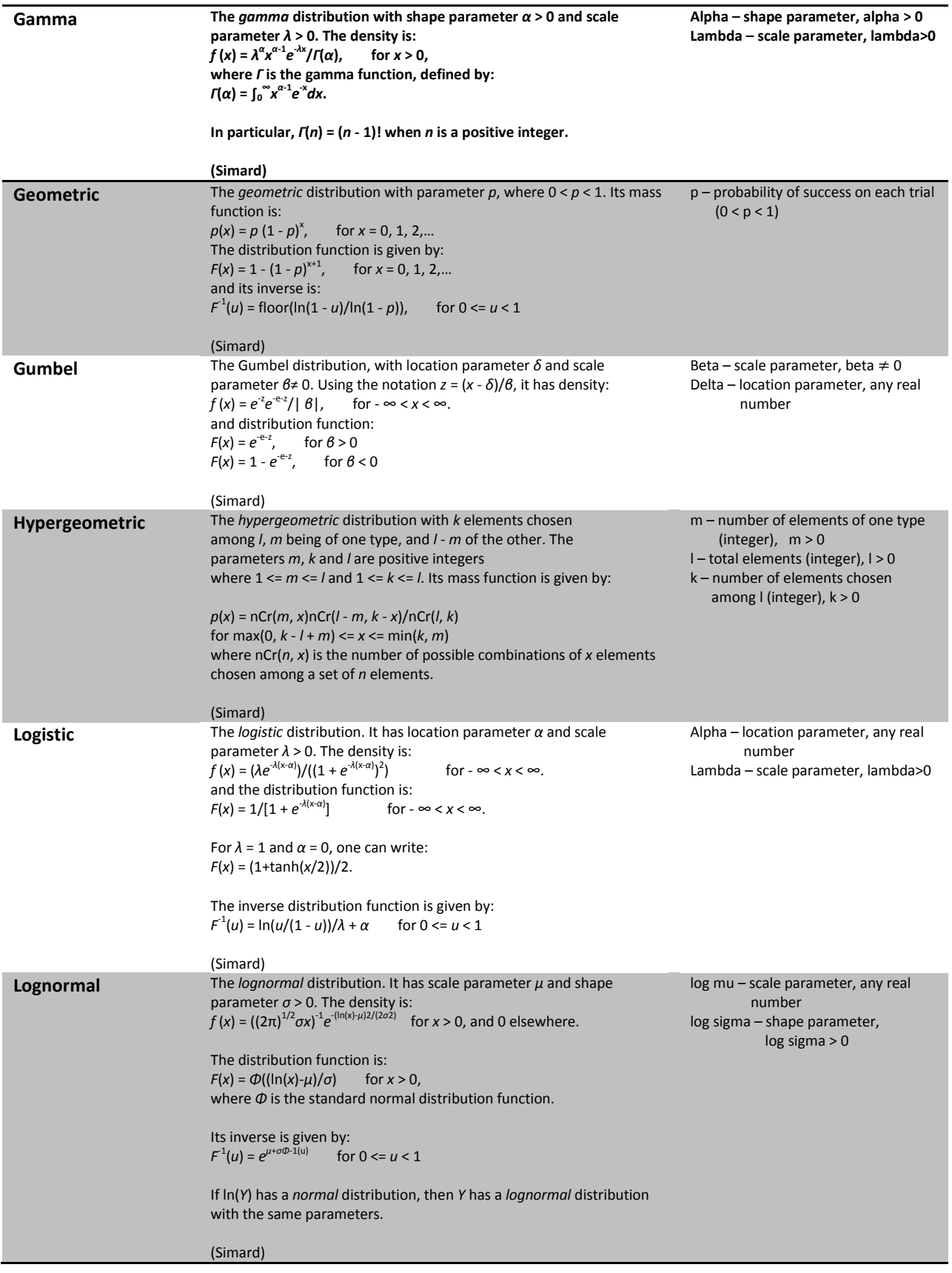

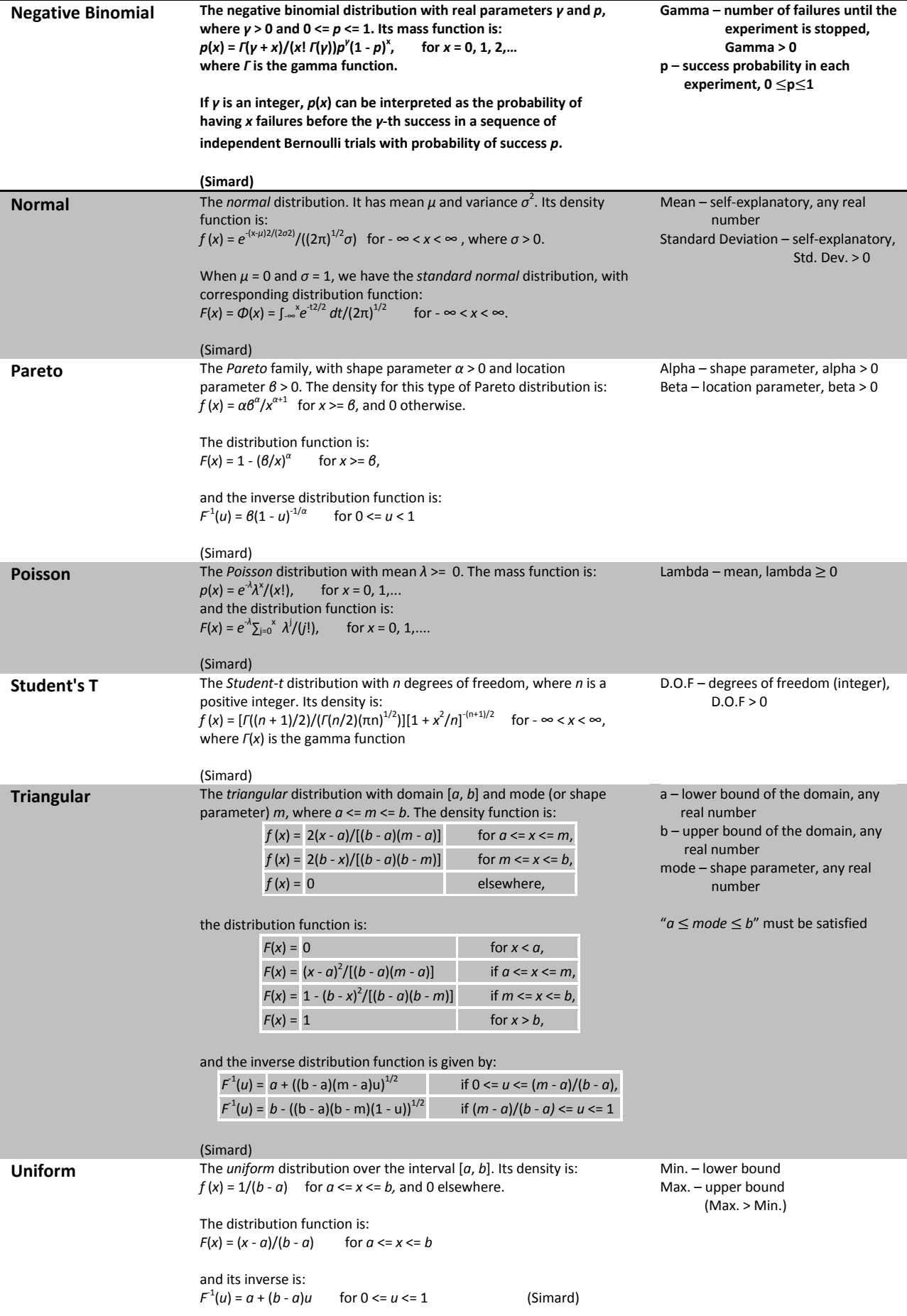

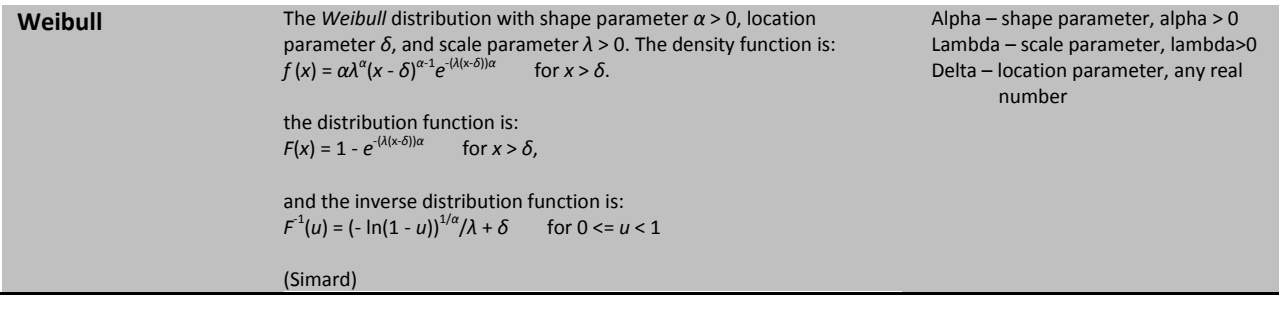

## ADDING VARIABLES

In order to add a variable to a model, the user must left-click over the **+** button that can be found in the **Main** tab:

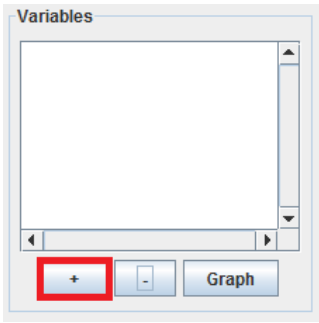

The user will be asked to enter the new variable's name:

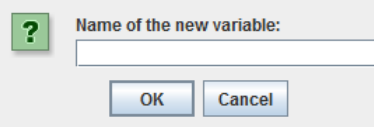

As long as there is no other previously declared variable with the same name as the one entered, the new variable will show up in the list of variables. Afterwards, the user must change the variable's information in the **Variable Info** pane, depending on the type of distribution that is to be assigned to the variable:

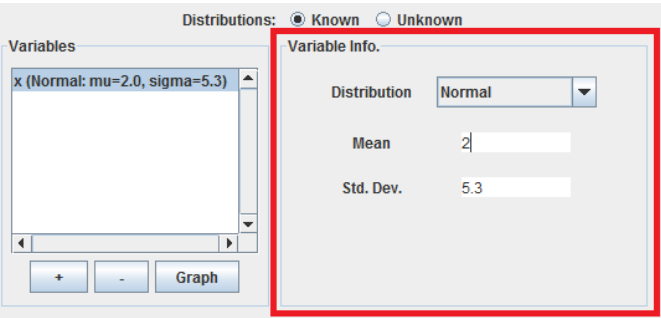

## REMOVING VARIABLES

Removing variables is straight-forward. The user just needs to select the variable that is to be removed from the simulation model in the **Variables** pane and then left-click over the **–** button:

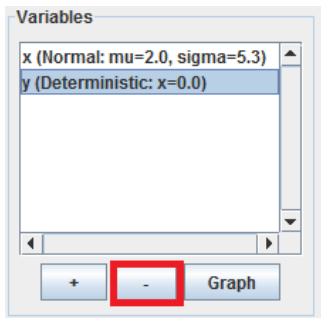

In the screenshot above, the variable **y** would disappear from the model after clicking the **–** button.

#### GRAPHING A SINGLE VARIABLE

In order to verify that the parameters of the variables coincide with what the user expects, 2R Soft provides the option to visualize the PDF (probability density function) and CDF (cumulative density function) curves associated with each variable before running a model.

To view the behavior of a particular variable in graph form, the user must select such variable in the **Variables** pane and then left-click over the **Graph** button:

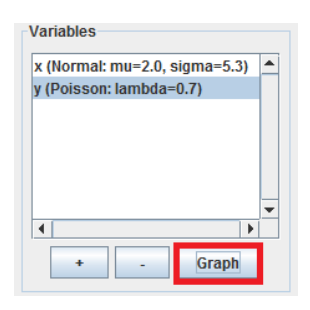

A new window will pop-up with the PDF and CDF curves:

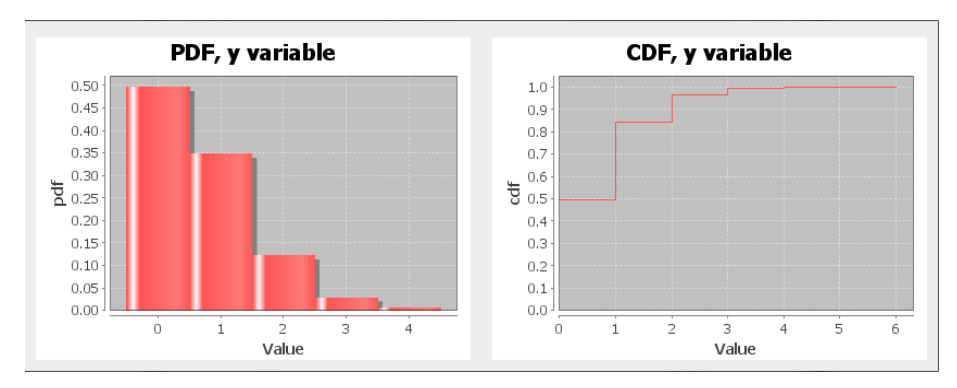

#### NORMALIZED AND CUMULATIVE HISTOGRAMS

Normalized and Cumulative histograms are found all throughout 2R Soft. These two types of graphs are of great importance, considering that they show the stochastic tendencies of a data set. With them, a goodness-of-fit table is displayed with various probability distributions and the best estimates for their parameters, along with different goodness-of-fit tests:

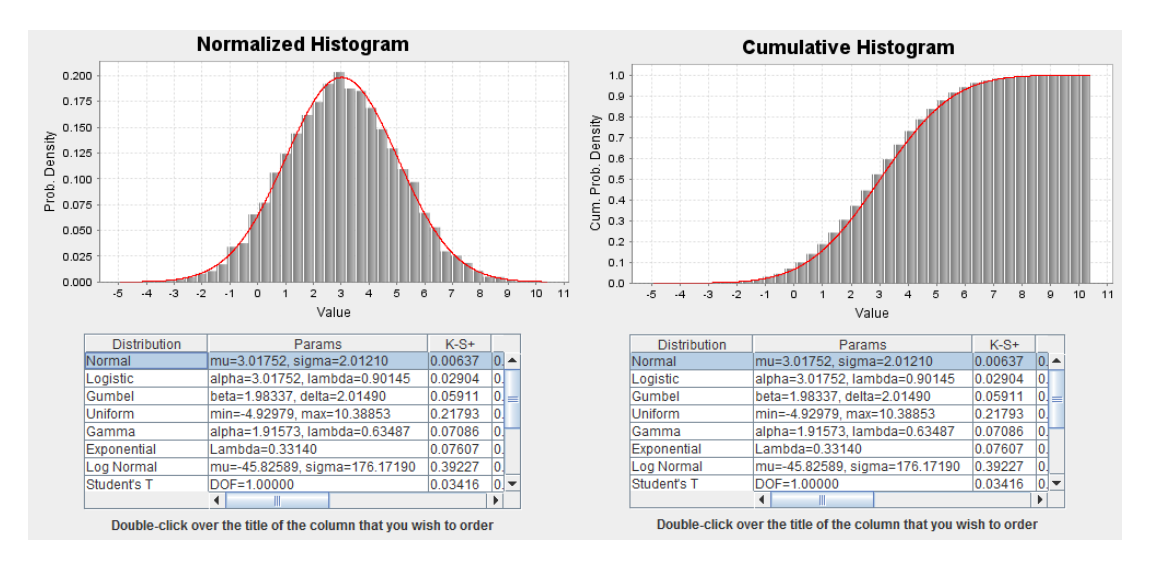

The distribution selected in the goodness-of-fit table is juxtaposed with the histograms (red curve). Refer to the [Probability Distribution Types](file:///C:/Users/a1gaius/workspace/Tesis/2r_docs/2r_sim.docx%23_Probability_Distribution_Types) section for more information on the various distribution types supported by 2R Soft.

## GOODNESS-OF-FIT (GOF) STATISTICS

To decide whether to accept or reject a proposed probability distribution for the generated data, it is necessary to at least use one goodness-of-fit statistic as a criterion.

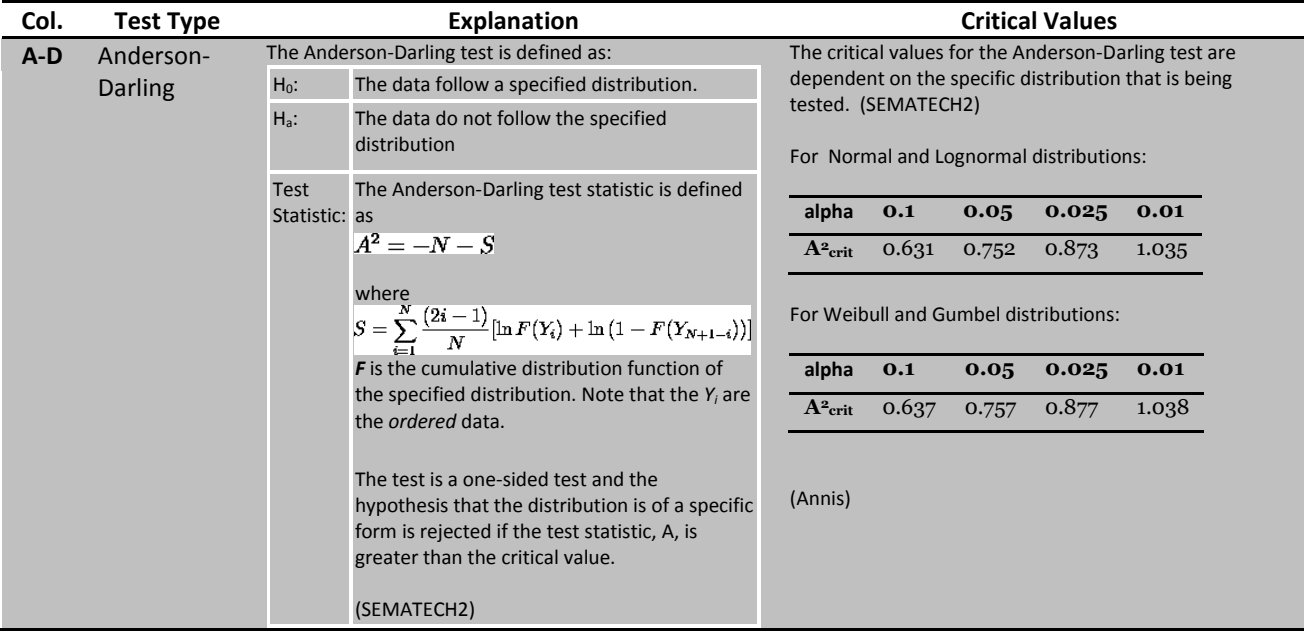

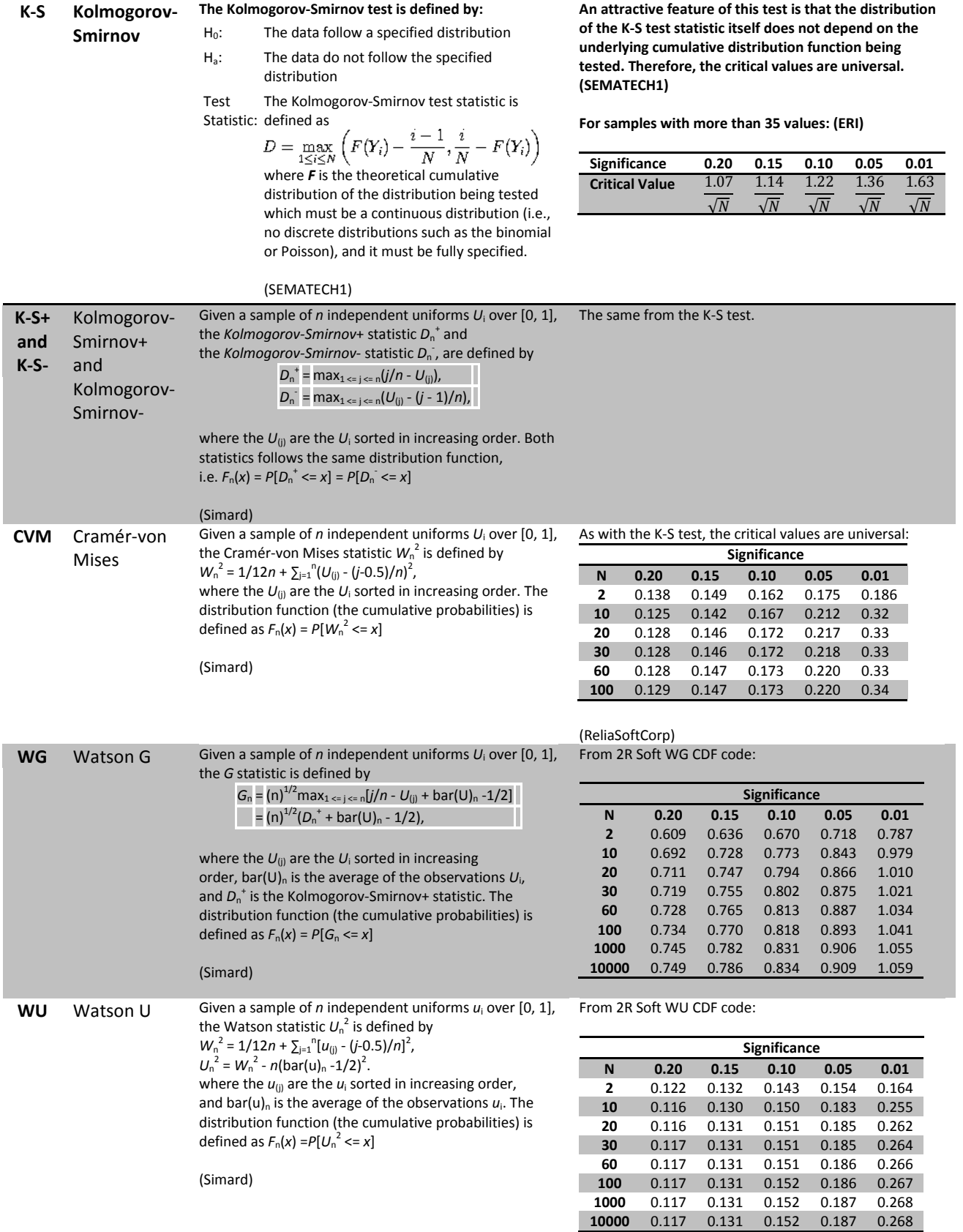

## **INPUT DATA**

#### APPROACH

# Approach Abandon After First Failure Successive Reconstruction **Time Window**  $1.0$

- **Abandon After First Failure:** a simulation is considered to be complete when the system fails for the first time.
- **Successive Reconstruction:** a simulation is only considered to be complete when the time window (t=time window) is reached. Therefore, if the system fails before the time window is reached, it is reconstructed in accordance with the "**R After Reconstruction**" settings.

#### DETERIORATION MODELS

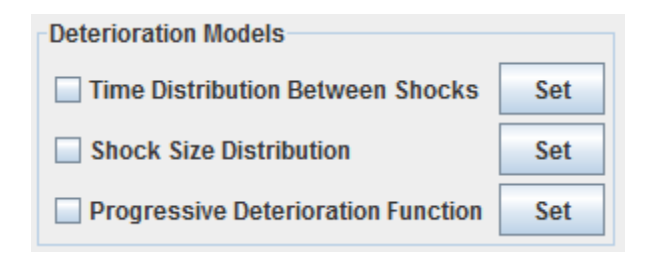

A life cycle analysis model is correct if it fits in one of four cases:

- **Deterioration Function only.**
- **Time Distribution Between Shocks only.**
- **Shock Size Distribution with Time Distribution Between Shocks.**
- **Deterioration Function with Time Distribution Between Shocks and Shock Size Distribution.**

You can activate/deactivate the different attributes of the model by checking/unchecking the boxes next to them. In the screenshot above, all attributes are disabled, since all of the boxes are unchecked.

## TIME DISTRIBUTION BETWEEN SHOCKS

The time distribution between shocks is a random variable that defines the time lapse between one shock on the system and the next. Therefore, **this input is necessary if shocks are to be taken into account throughout the life cycle analysis simulations.** Refer to the [Probability Distribution Types](#page-10-0) section for more information on the various distribution types supported by 2R LCA.

#### SHOCK SIZE DISTRIBUTION

The shock size distribution is a random variable that **describes the amount of damage that the system receives during a shock**. If the shock size distribution is disabled (left with the box unchecked), every shock leads to the failure of the system. Refer to the [Probability Distribution Types](#page-10-0) section for more information on the various distribution types supported by 2R LCA.

#### DETERIORATION FUNCTION

The deterioration function is a **monotonous, increasing, and continuous function of time**. When declaring this function, the variable "t" must be used to represent time. Other random variables can be used in the deterioration function and should be declared in the "variables" list. An example of a deterioration function would be:

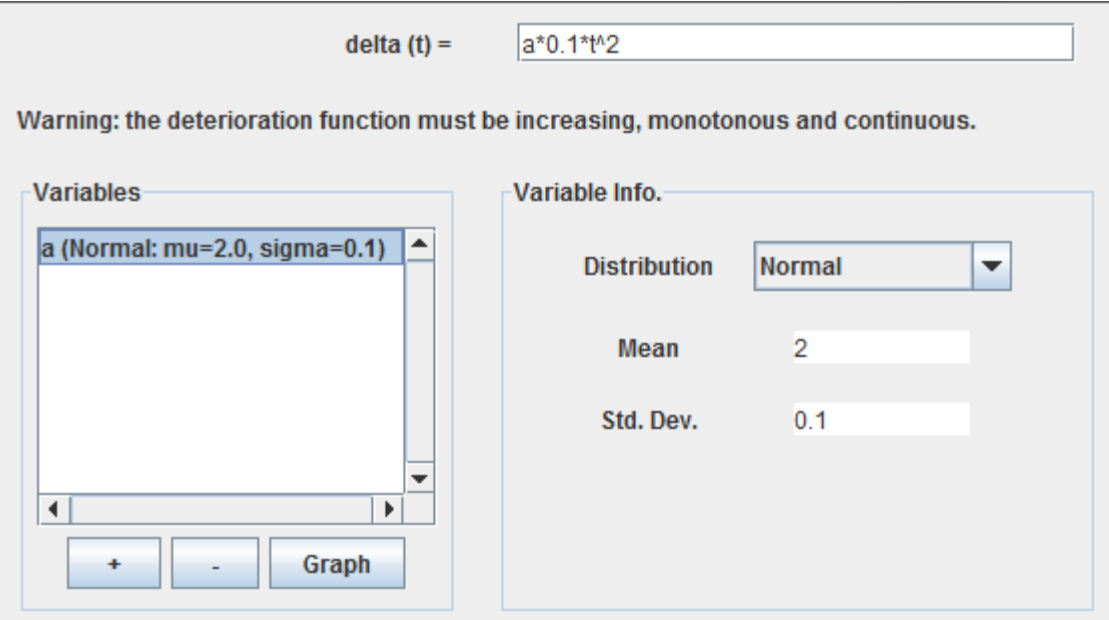

**Note that the variable "t" doesn't have to be declared in the "variables" list.**

Refer to the [Equation Editor](#page-8-0) section for information on supported functions and equation syntax in general.

#### ANALYSIS OPTIONS

#### LIMITS

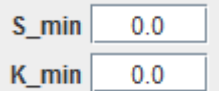

A life cycle analysis model can have two different resistance limits:

- **K\_min**: this limit indicates the resistance at which a system failure takes place. Hence, the system's resistance is always greater or equal to K\_min.
- **S\_min**: this limit indicates the resistance from which system maintenance is suggested. S\_min must be greater or equal to K\_min, and affects the maintenance behavior as detailed in the following section.

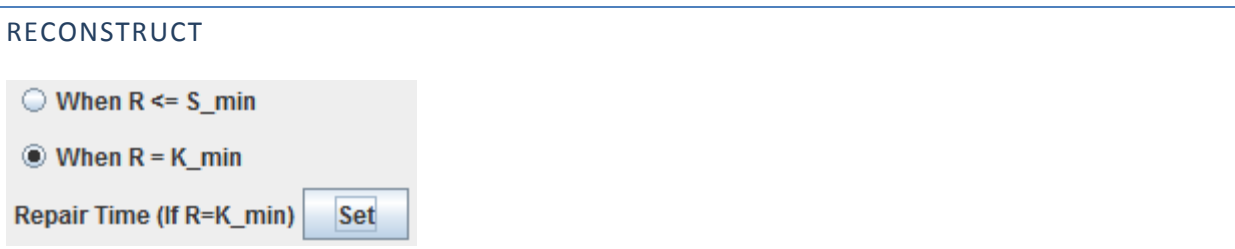

Reconstruction can be done under two profiles:

- When R <= S\_min: if this setting is activated, the system will be reconstructed whenever its resistance falls on or below S\_min. Given that S\_min is greater or equal to K\_min, this behavior can lead to system reconstruction before failure.
- **When R = K\_min:** this setting only allows system reconstruction when system failure is reached. Therefore, the S\_min value is completely ignored under this mode.

The **Repair Time (If R=K\_min)** is a random variable that represents the down time of the system if failure occurs. As such, it has a direct effect on the system's availability. Refer to th[e Probability Distribution Types](#page-10-0) section for more information on the various distribution types supported by 2R LCA. In the image below, the repair time is shown between t=5 and t=7:

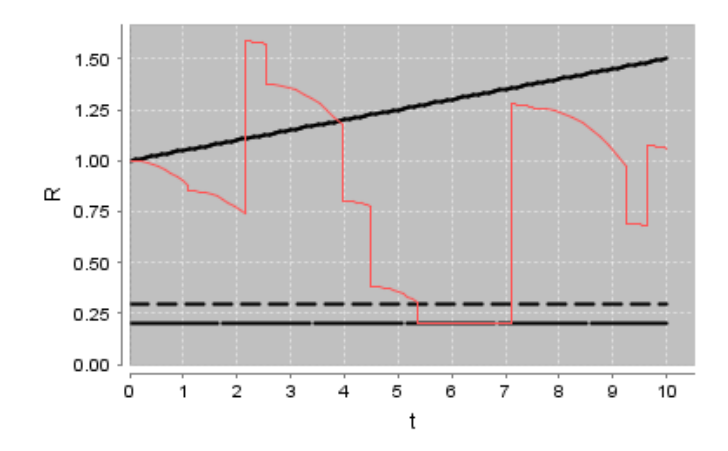

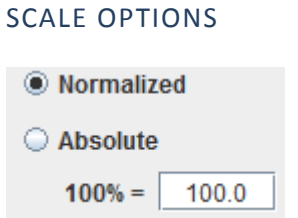

**System scale greatly impacts the entire LCA model and relates to the range of values for system resistance (R).** This setting must be taken into account when declaring the **Shock Size Distribution** and the **Deterioration Function**. For example, shocks of size 100 may be reasonable in an absolute scale of 100%=1000, but make no sense in a normalized scale (100%=1).

- **Normalized:** the normalized scale uses a range from 0.0 to 1.0 for system resistance (R).
- **Absolute:** absolute scales can use an arbitrary range of resistance values. The "100%=" textbox receives the value at which the system's resistance is considered to be 100% (R=100%).

#### R AFTER RECONSTRUCTION

The system's resistance after being reconstructed shouldn't necessarily be 100%. Some might argue that the reconstructed system should have a resistance lower than 100% when the system isn't replaced with a new one, while others might argue that the reconstructed system should have a resistance greater than 100% because of advancements in technology and expertise as time passes by.

#### 'GOOD AS NEW'

- **R After Reconstruction**
- C Good As New'
- COV-Based Random
- C Random Mu/Sigma

This is the default setting. Under these conditions, the system is reconstructed to exactly R=100% every time it undergoes maintenance.

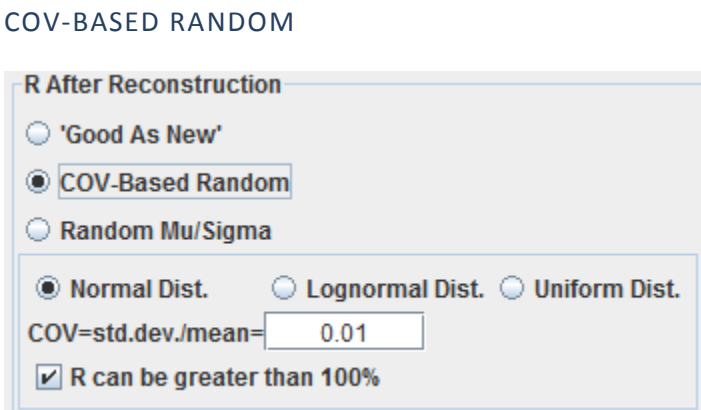

The COV-Based Random setting generates basic randomness in the value of system resistance (R) after maintenance. There are three important parameters under these conditions:

- **Distribution type:** The resistance after maintenance may have three types of distributions: normal, lognormal, or uniform. Such distribution will have a mean of R=100% and a standard deviation of COV\*mean. Refer to the [Probability Distribution Types](#page-10-0) section for more information on the Normal, Lognormal, and Uniform distributions.
- **COV:** the Coefficient of Variation is simply the standard deviation of the distribution divided by the mean.
- **R can be greater than 100%:** when this checkbox is activated, resistance after maintenance can exceed the R=100% value. When left unchecked, reconstruction always generates values at or below 100%.

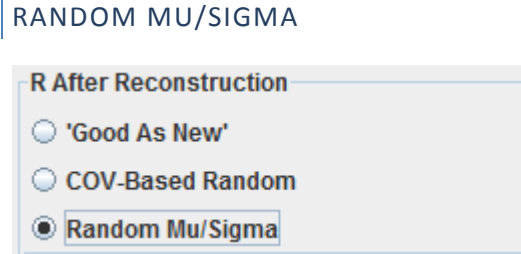

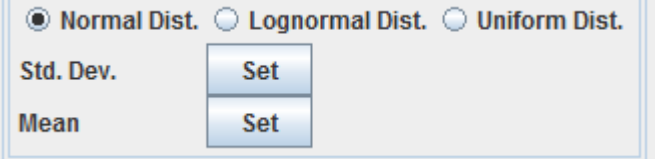

The Random Mu/Sigma option provides advanced settings to define the random behavior of system resistance after maintenance. The distribution's mean and standard deviation can be a function of time under this scenario.

- **Distribution type:** The resistance after maintenance may have three types of distributions: normal, lognormal, or uniform. Refer to the [Probability Distribution Types](#page-10-0) section for more information on the Normal, Lognormal, and Uniform distributions.
- **Mean:** The mean of the distribution can be a function of time. Here's an example:

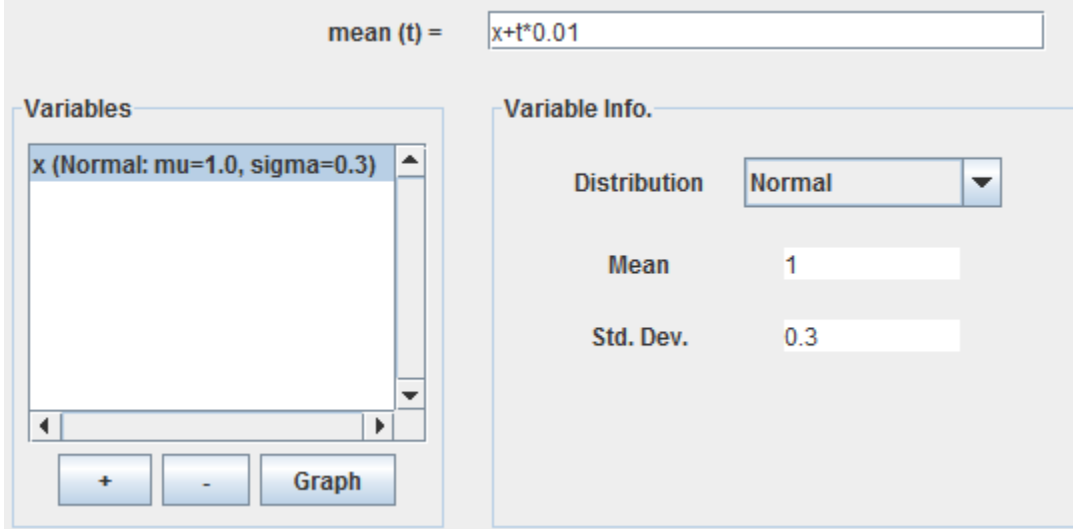

#### **Note that the variable "t" doesn't have to be declared in the "variables" list.**

Refer to the [Equation Editor](#page-8-0) section for information on supported functions and equation syntax in general.

The equation above is appropriate for a normalized scale, considering that it tends towards R=1.0 when t=0. The graph of this function is shown below:

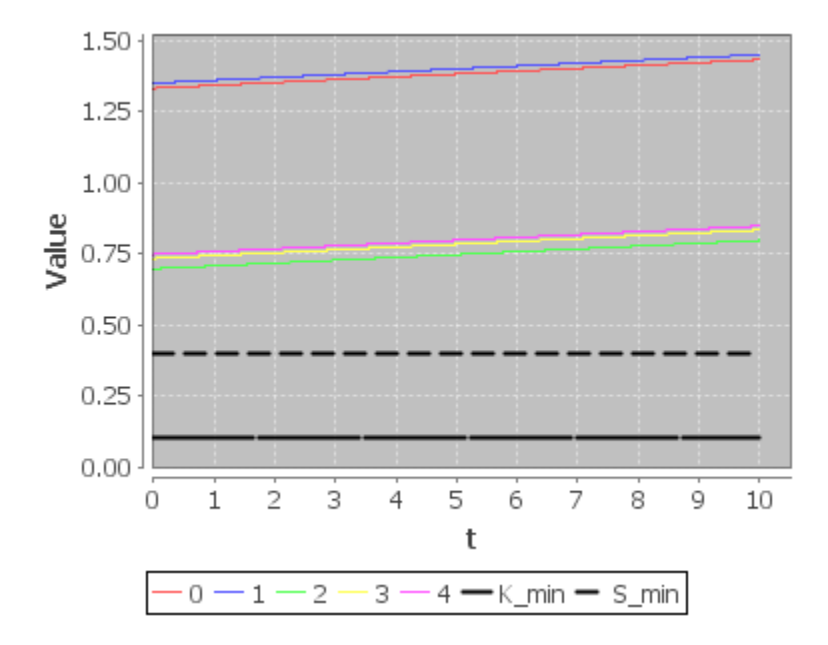

Each colored line shows the function for a realization of the random variables involved (in this case, x is the only random variable present). The graph shows that the slope of the mean as a function of time is always the same, but the resistances themselves depend on the value of "x".

 **Std. Dev.:** the standard deviation of the distribution can also be declared to be a function of time, where the variable "t" doesn't have to be declared in the variables list. Refer to the **Equation Editor** section for information on supported functions and equation syntax in general.

## MAINTENANCE POLICY

When running a "successive reconstruction" model, a maintenance policy can be specified.

#### NONE

If no maintenance policy is in place, the system will be reconstructed if and only if its resistance, R, reaches a threshold value (S\_min or K\_min depending on the preferences set in the "**Reconstruct"** section).

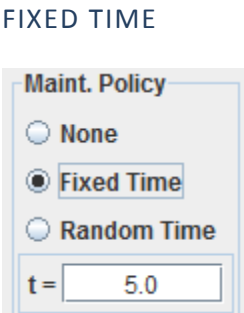

Under a "fixed time" policy, the following set of rules is applied:

- If the system fails before the "fixed time" has passed since the last reconstruction (or t=0), the system is reconstructed.
- If the "fixed time" has passed since the last reconstruction (or t=0), the system is reconstructed regardless of its current resistance.

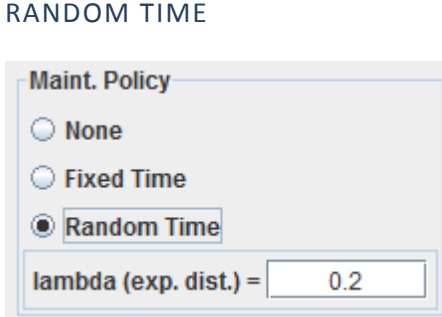

Under a "random time" policy, the following set of rules is applied:

- Maintenance times are randomly generated using an exponential distribution with the specified lambda. Refer to the **Probability Distribution Types** section for more information on the Exponential distribution.
- If the system fails before the latest generated "random time" has passed since the last reconstruction (or t=0), the system is reconstructed.
- $\bullet$  If the latest generated "random time" has passed since the last reconstruction (or t=0), the system is reconstructed regardless of its current resistance.

## **ADVANCED INPUT – COSTS AND BENEFIT**

Advanced input is enabled by selecting the "Calculate Costs" option in the "Advanced" menu located at the top of the main window:

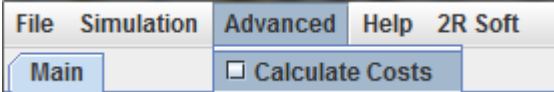

The equations that determine the initial and repair costs are as follows:

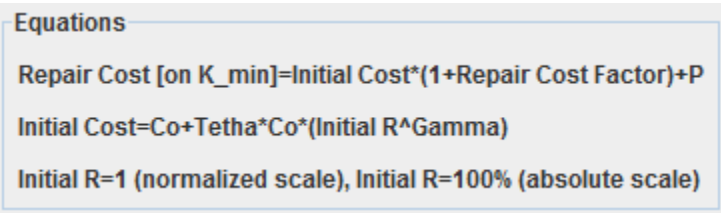

Various input values are used to generate the cost function:

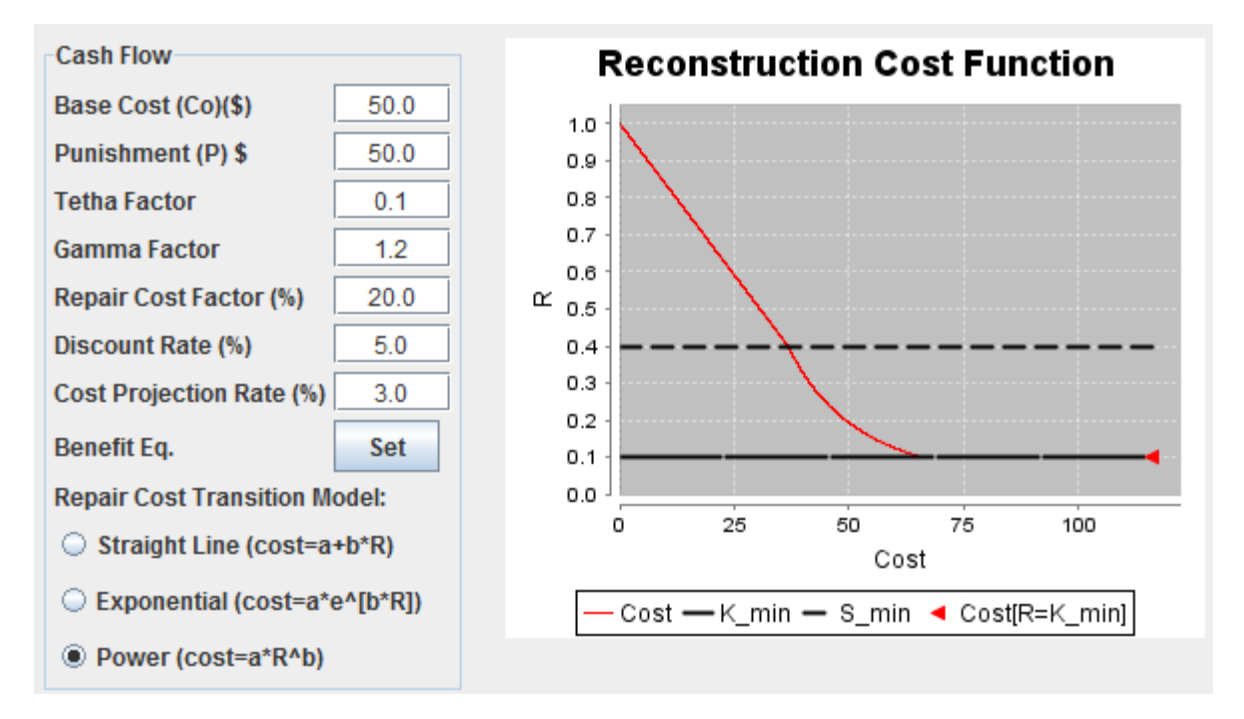

- **Base Cost:** the base cost directly affects the initial cost of the system and, consequently, the repair (or maintenance) cost.
- Punishment: the punishment cost is only taken into account when the system is reconstructed at R=K\_min (system failure). It is a penalty to be paid for waiting until the system fails to take corrective action.
- **Tetha Factor and Gamma Factor:** the tetha and gamma factors directly affect the initial cost of the system and, consequently, the repair (or maintenance) cost.
- **Repair Cost Factor:** this factor is a percentage. It indicates the cost overhead associated with the reconstruction of a system that has reached failure (R=K\_min).
- **Repair Cost Transition Model:** this setting indicates the type of curve that is to be used to connect the cost of reconstruction at R=S min with the cost of reconstruction at R=K min (excluding the punishment). The cost of maintenance at R=S\_min is calculated as:

Cost of Maintenance[R = 
$$
S_{min}
$$
] =  $\frac{Initial R - S_{min}}{Initial R - K_{min}} * Initial Cost$ 

The equation shows that the cost of reconstruction at S min is calculated as a portion of the initial cost assuming that the value of the system degrades in a linear way with a decrease in its resistance.

- **Discount Rate:** the discount rate is the rate used to calculate the net present value of all of the cash flows occurring at t > 0. This is usually the investor's discount rate or the WACC of the company.
- **Cost Projection Rate:** the cost projection rate is the rate at which prices are expected to increase with time and is used to calculate the cost of the simulated reconstructions when t > 0. This can be viewed as the "expected inflation".
- **Benefit Equation:** the benefit equation is a function of the system's resistance. It stands for the monetary benefit (\$) that is attained in the lifetime of a system with initial resistance "R". Refer to the *Equation* **[Editor](#page-8-0)** section for information on supported functions and equation syntax in general. An example is shown below:

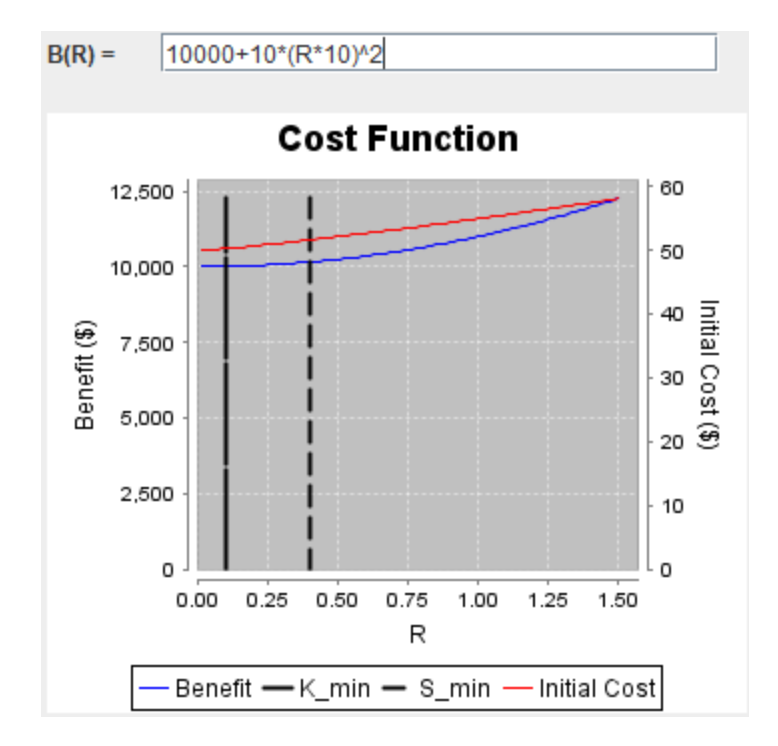

#### **Note that the system resistance, "R", is used as part of the equation.**

The benefit (blue) is juxtaposed with the initial cost (red) to get a rough idea of their relative proportions. Nonetheless, **the benefit function accounts for an entire lifetime, while the initial cost affects each and every reconstruction throughout the system's lifetime**. For this reason, the benefit is expected to be considerably larger than the initial cost for a positive net benefit to be generated.

#### **RESULTS**

A model can be run by selecting the "Run" option from the "Simulation" menu:

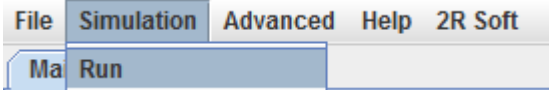

The user will be prompted to enter the number of simulations to be carried out. After the simulations are completed, the "Results" tab shows a wide array of information:

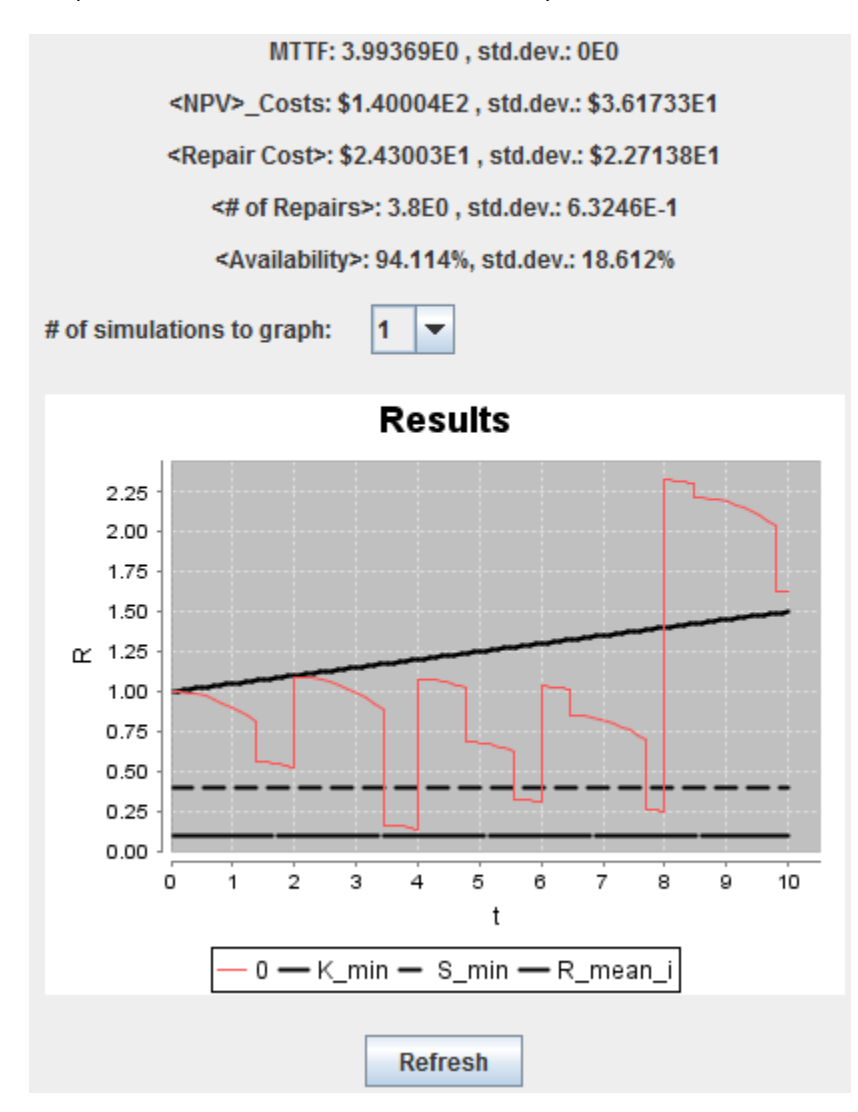

- **MTTR or MTTF:** MTTR stands for "Mean Time to Reconstruction" and MTTF stands for "Mean Time to Failure".
- **MTTF:** MTTF indicates the average time elapsed from reconstruction (or t=0) until system failure and is shown when the "Abandon After First Failure" approach is used or when reconstruction is limited to "R=K\_min" in a "Successive Reconstruction" scenario. **Reconstructions resulting from maintenance policy aren't taken into account.**
- **MTTR:** MTTR indicates the average time between two consecutive system reconstructions and is shown when the "Successive Reconstruction" approach is used. **Reconstructions resulting from maintenance policy aren't taken into account.**
- **<NPV>\_costs:** this statistic is **only shown when "Calculate Costs" is activated in the "Advanced" menu**. It indicates the average net present value of the costs associated with the system, including the acquisition cost and all of the reconstructions.
- **<Repair Cost>:** this statistic is **only shown when "Calculate Costs" is activated in the "Advanced" menu**. It indicates the average cost for a system repair **in current prices (without projecting the cost to t=0)**.
- **<# of Repairs>:** this statistic indicates the average amount of reconstructions that the system receives in its lifetime.
- **<Availability>:** availability is calculated as follows:

$$
Availableility = \frac{Total Time - Down Time}{Total Time}
$$

"Down Time" is calculated as the total repair time through a system lifecycle. Thus, availability depends on the **Repair Time (If R=K\_min)** setting.

## **SENSITIVITY ANALYSIS**

Sensitivity Analysis is used to investigate the influence that the value of either S min or K min has over the average net present value of the costs associated with the system (including acquisition cost and all of the reconstructions). This type of analysis is run by selecting the "Sensitivity Analysis" option from the "Simulation" menu:

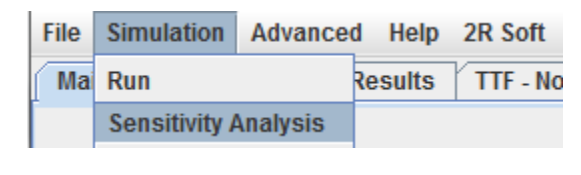

## OPTIONS

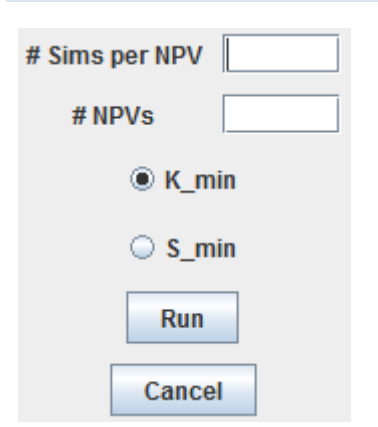

 **# Sims per NPV:** the number of simulations to be run in order to calculate the average NPV of the costs for a single value of K\_min or S\_min.

- **# NPVs:** the number of values of K\_min or S\_min to test.
- **K\_min:** if K\_min is selected, then K\_min will be varying between 0 and S\_min in regular intervals to calculate the different NPVs.
- **S\_min:** if S\_min is selected, then S\_min will be varying between K\_min and R=100% in regular intervals to calculate the different NPVs.

Clearly, the total amount of simulations that will be run is (# Sims per NPV)\*(# NPVs).

## RESULTS

A graph will show how the mean NPV of the costs varies in accordance with the value of K\_min or S\_min:

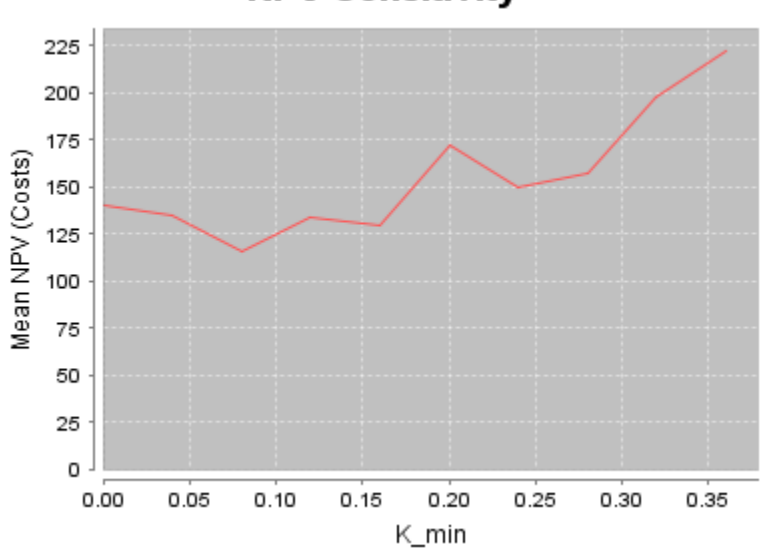

# **NPV Sensitivity**

#### **COST OPTIMIZATION**

The **Cost Optimization** option can only be run on models with an absolute scale, as it analyzes the effect of maximum resistance, R=100%, on the net present value of the costs associated with the system (including acquisition cost and all of the reconstructions).

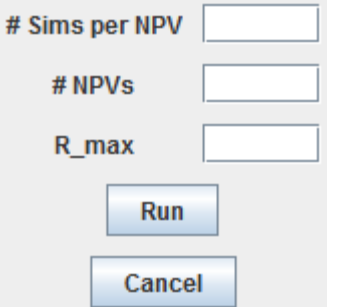

- **# Sims per NPV:** the number of simulations to be run in order to calculate the average NPV of the costs for a single value of maximum resistance, R=100%.
- **# NPVs:** the number of values of maximum resistance, R=100%, to test.
- **R\_max:** the highest value of maximum resistance, R=100%, to test. Maximum resistance, R=100%, will be varying between **S\_min** and **R\_max** in regular intervals to calculate the different NPVs.

Clearly, the total amount of simulations that will be run is (# Sims per NPV)\*(# NPVs).

#### RESULTS

A graph will show how the mean NPV of the costs varies in accordance with the value of maximum resistance, R=100%:

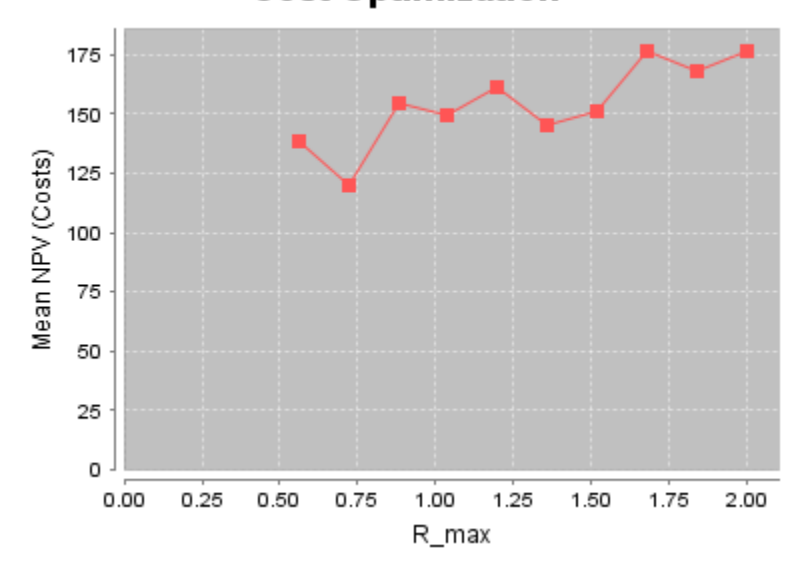

# **Cost Optimization**

#### **PROFIT OPTIMIZATION**

The **Profit Optimization** option can only be run on models with an absolute scale, as it analyzes the effect of maximum resistance, R=100%, on the net benefit associated with the system (including acquisition cost and all of the reconstructions). Net benefit is calculated as follows:

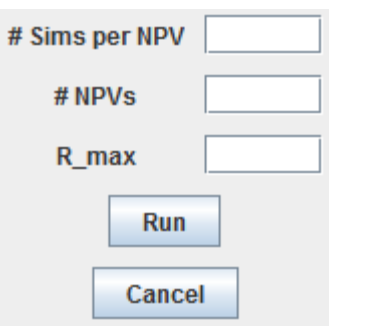

Net Benefit = Benefit  $[Initial R] - NPV$  of Costs

- **# Sims per NPV:** the number of simulations to be run in order to calculate the average net benefit for a single value of maximum resistance, R=100%.
- **# NPVs:** the number of values of maximum resistance, R=100%, to test.
- **R\_max:** the highest value of maximum resistance, R=100%, to test. Maximum resistance, R=100%, will be varying between **S\_min** and **R\_max** in regular intervals to calculate the different net benefits.

Clearly, the total amount of simulations that will be run is (# Sims per NPV)\*(# NPVs).

#### RESULTS

A graph will show how the mean net benefit varies in accordance with the value of maximum resistance, R=100%:

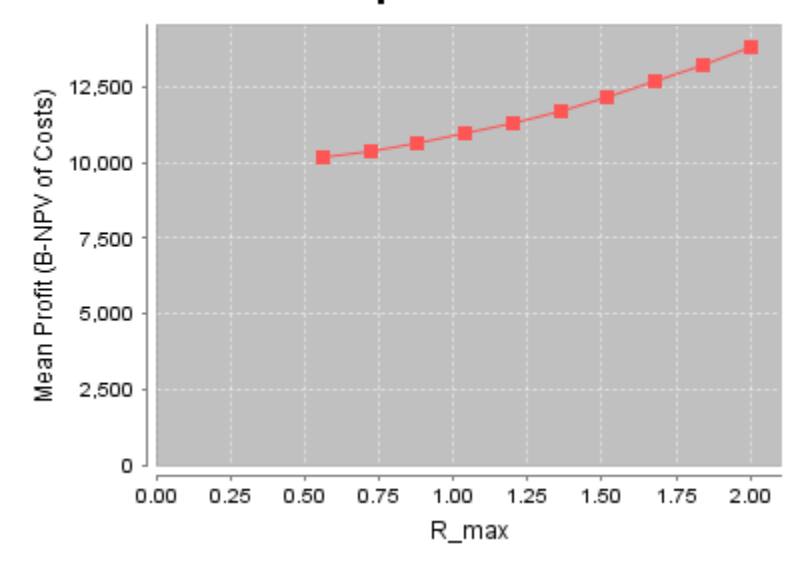

# **Profit Optimization**

#### **BIBLIOGRAPHY**

<span id="page-31-4"></span>Annis, C. "Goodness-of-Fit tests for Statistical Distributions." Retrieved 05/17/2010, from [http://www.statisticalengineering.com/goodness.htm.](http://www.statisticalengineering.com/goodness.htm)

<span id="page-31-6"></span>ERI. "Kolmogorov-Smirnov Test." Retrieved 05/17/2010, from [http://www.eridlc.com/onlinetextbook/index.cfm?fuseaction=textbook.appendix&FileName=Table7.](http://www.eridlc.com/onlinetextbook/index.cfm?fuseaction=textbook.appendix&FileName=Table7)

<span id="page-31-0"></span>Microsystems, S. "Math JAVA J2SE." Retrieved 05/17/2010, from [http://java.sun.com/j2se/1.4.2/docs/api/java/lang/Math.html.](http://java.sun.com/j2se/1.4.2/docs/api/java/lang/Math.html)

<span id="page-31-1"></span>MSDN, M. "Modulus Operator (%)." Retrieved 05/17/2010, from [http://msdn.microsoft.com/en](http://msdn.microsoft.com/en-us/library/h6zfzfy7(VS.80).aspx)[us/library/h6zfzfy7\(VS.80\).aspx.](http://msdn.microsoft.com/en-us/library/h6zfzfy7(VS.80).aspx)

<span id="page-31-7"></span>ReliaSoftCorp. "Critical Values for Cramér-von Mises Test." Retrieved 05/17/2010, from [http://www.weibull.com/RelGrowthWeb/Appendix\\_B\\_Critical\\_Values\\_for\\_Cramer-von\\_Mises\\_Test.htm.](http://www.weibull.com/RelGrowthWeb/Appendix_B_Critical_Values_for_Cramer-von_Mises_Test.htm)

<span id="page-31-5"></span>SEMATECH1, N. "Kolmogorov-Smirnov Goodness-of-Fit Test." Retrieved 05/17/2010, from [http://www.itl.nist.gov/div898/handbook/eda/section3/eda35g.htm.](http://www.itl.nist.gov/div898/handbook/eda/section3/eda35g.htm)

<span id="page-31-3"></span>SEMATECH2, N. "Anderson-Darling Test." Retrieved 05/17/2010, from [http://www.itl.nist.gov/div898/handbook/eda/section3/eda35e.htm.](http://www.itl.nist.gov/div898/handbook/eda/section3/eda35e.htm)

<span id="page-31-2"></span>Simard, R. "Package umontreal.iro.lecuyer.probdist." Retrieved 05/17/2010, from [http://www.iro.umontreal.ca/~simardr/ssj/doc/html/umontreal/iro/lecuyer/probdist/package-summary.html.](http://www.iro.umontreal.ca/~simardr/ssj/doc/html/umontreal/iro/lecuyer/probdist/package-summary.html)